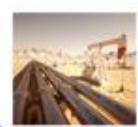

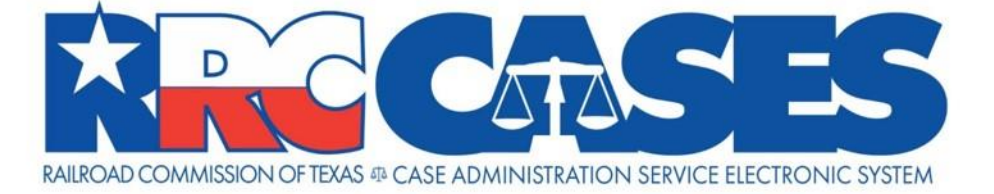

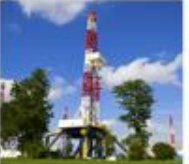

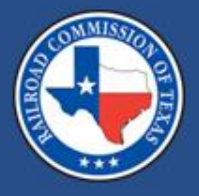

#### RRC CASES Online Portal October 2020

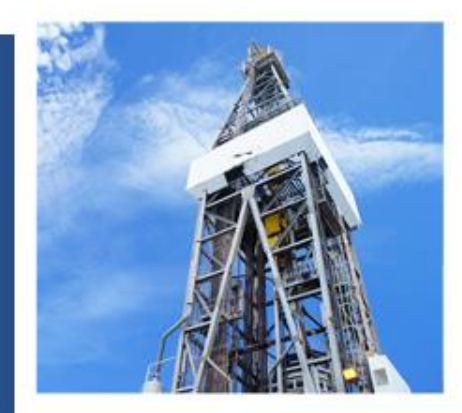

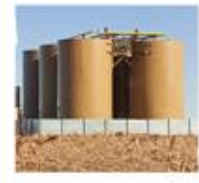

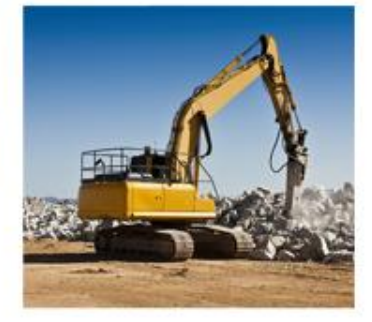

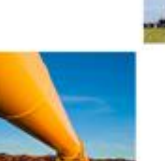

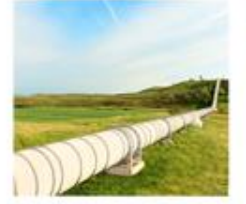

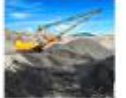

### This presentation is available for download from the RRC website at [https://rrc.texas.gov/hearings/rrc-cases](https://rrc.texas.gov/hearings/rrc-cases-webinar/)webinar/.

#### User Access Information

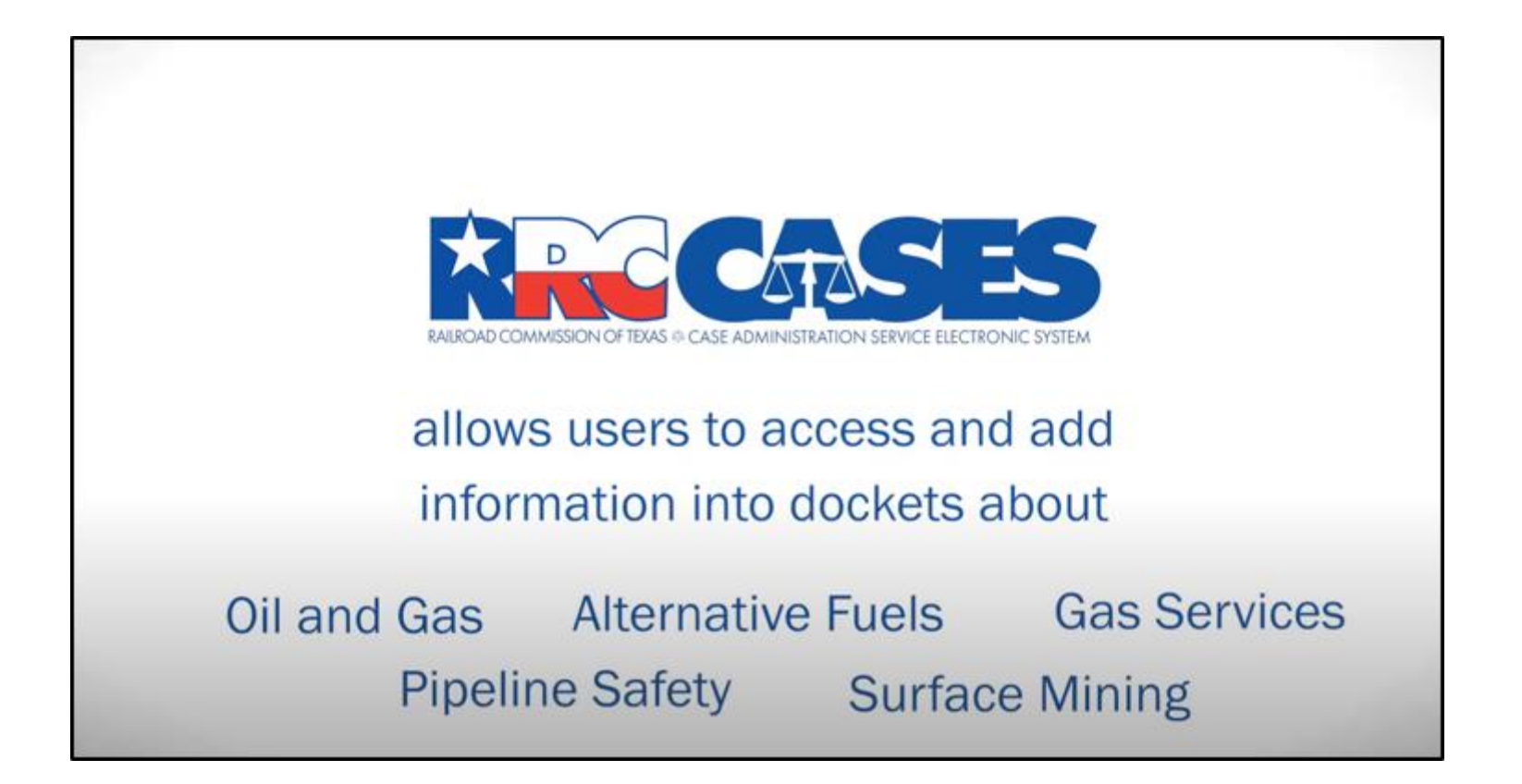

#### Online Portal

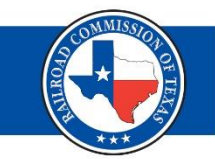

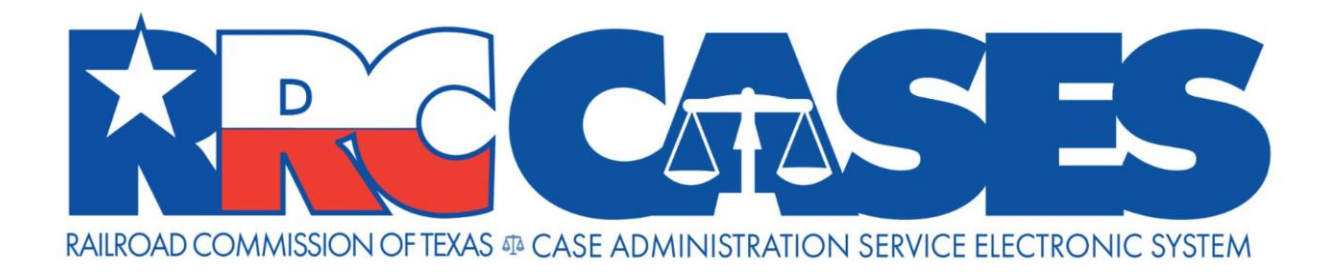

# Online Portal Hearings Division

### RRC Website Home Page

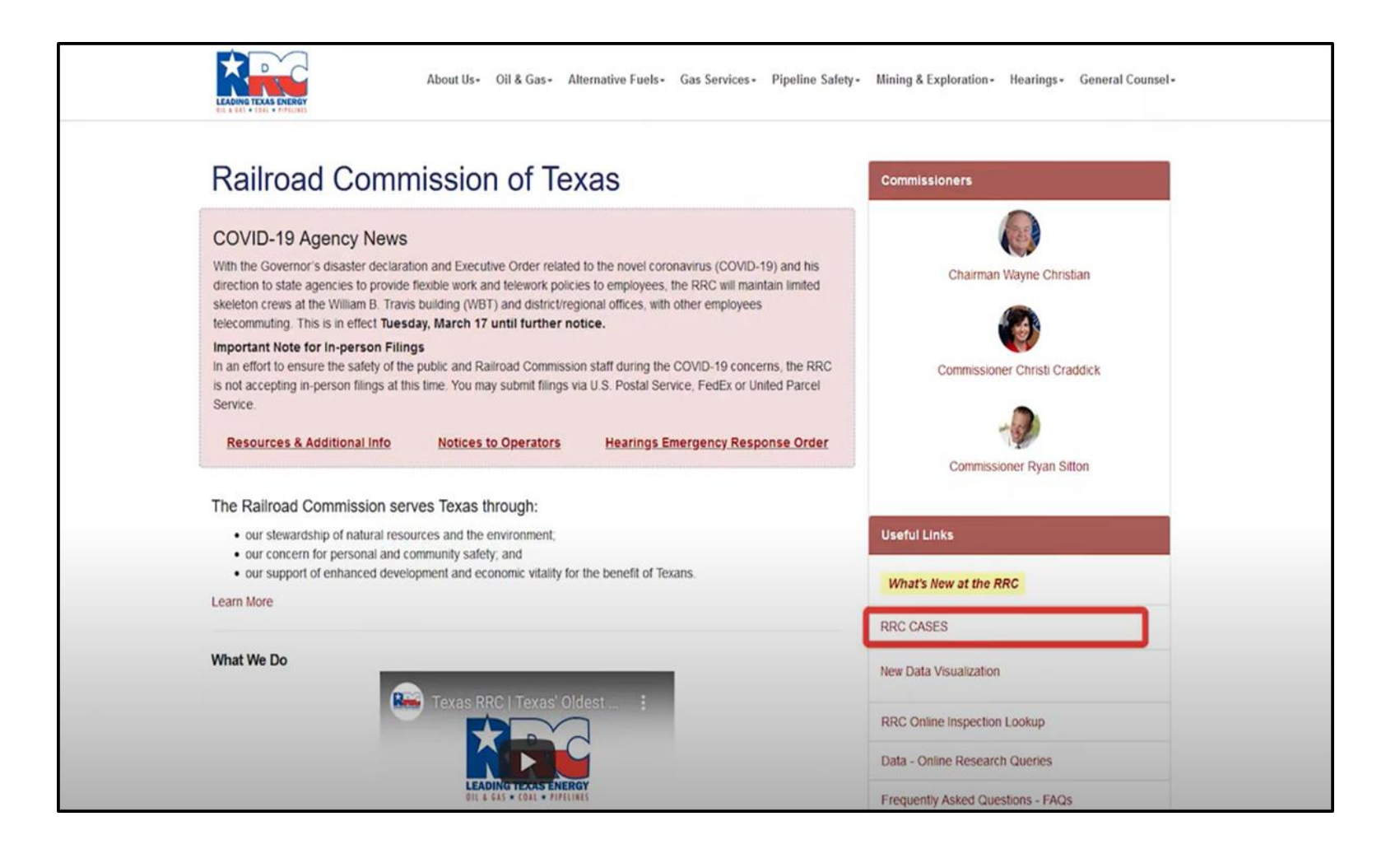

### CASES Landing Page (1 of 2)

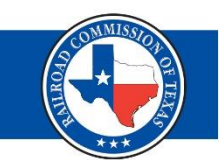

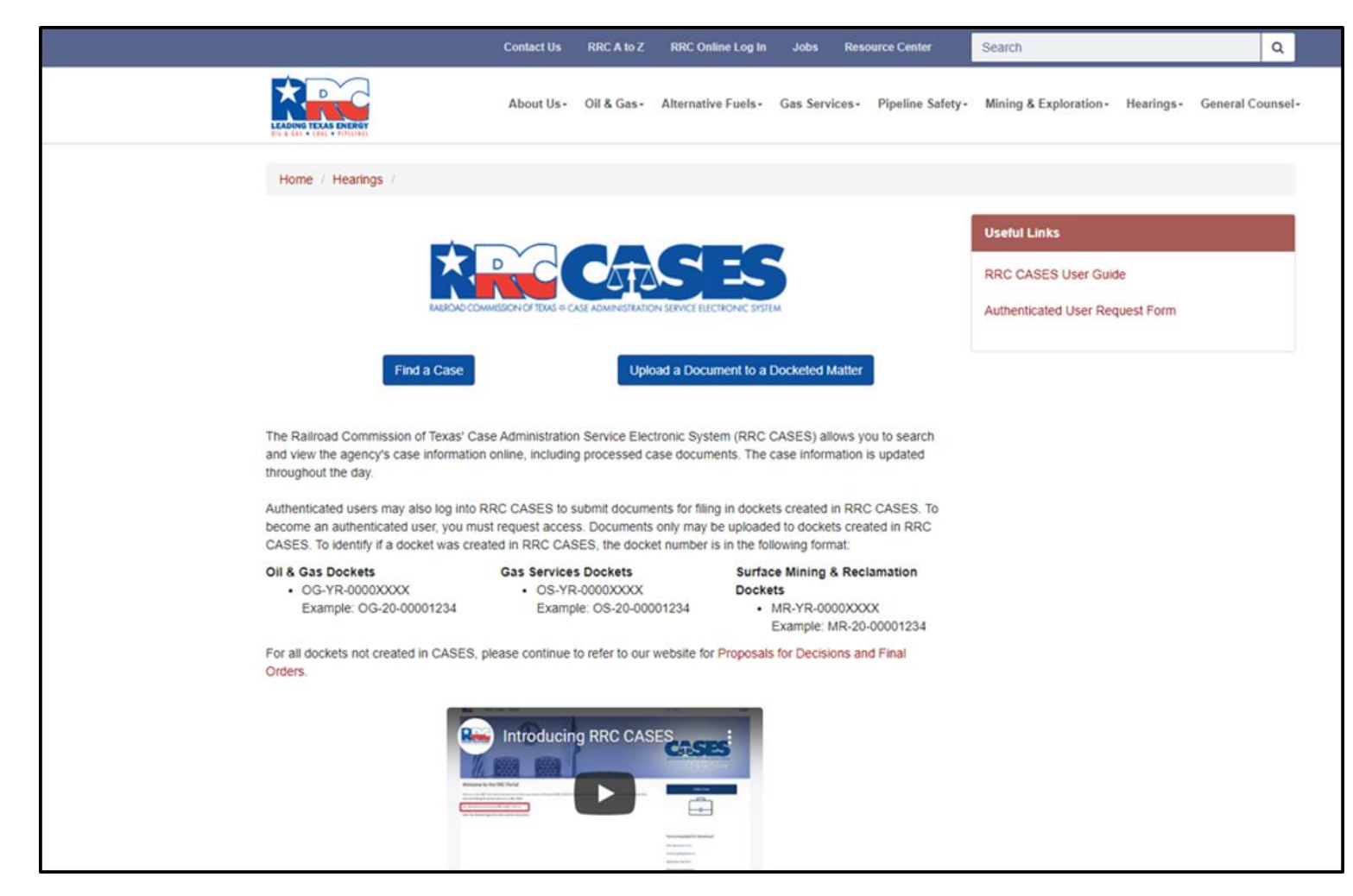

### CASES Landing Page (2 of 2)

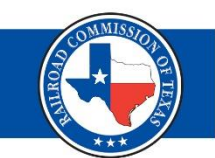

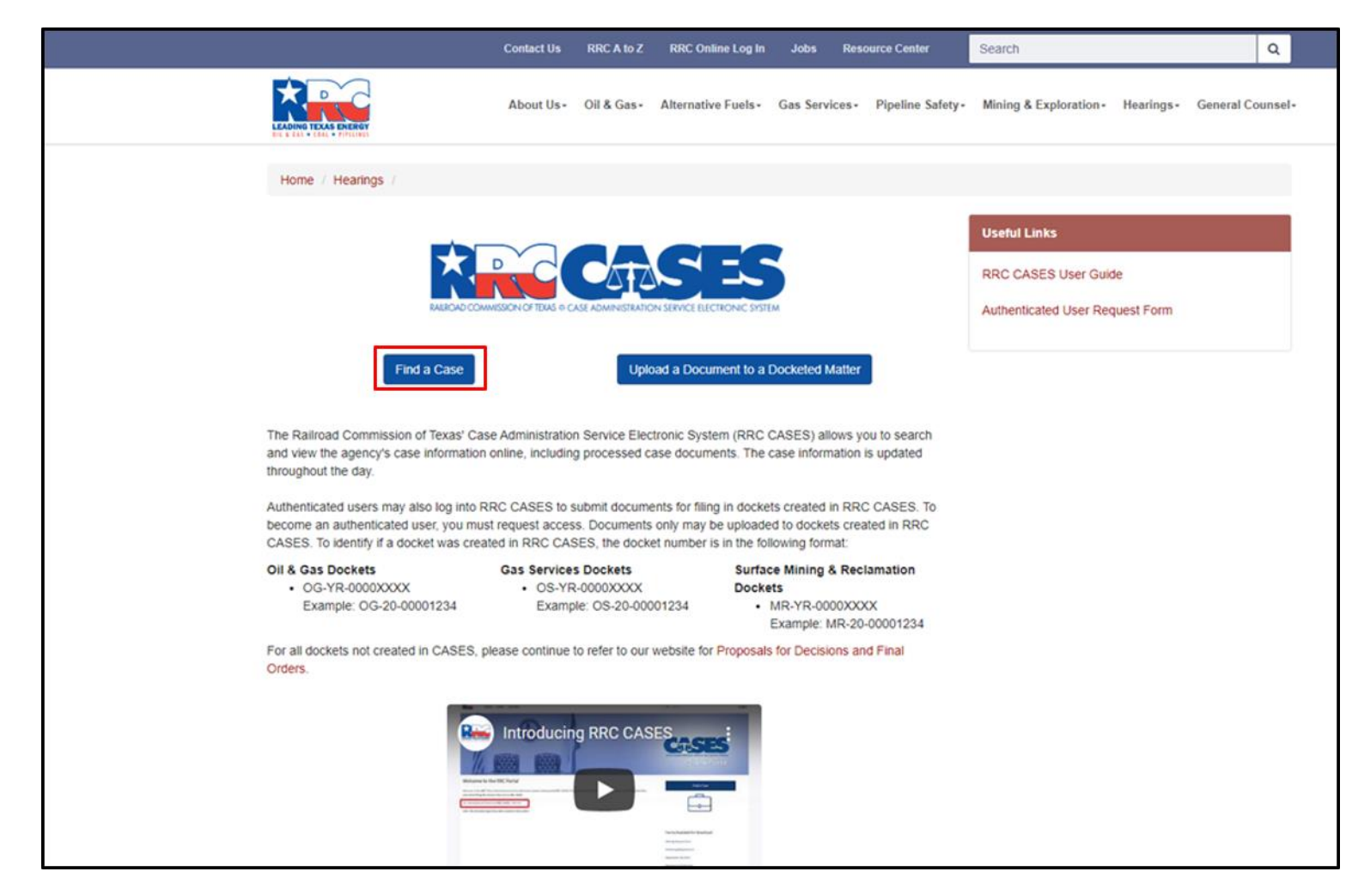

# Hearings – CASES Landing Page (1 of 2)

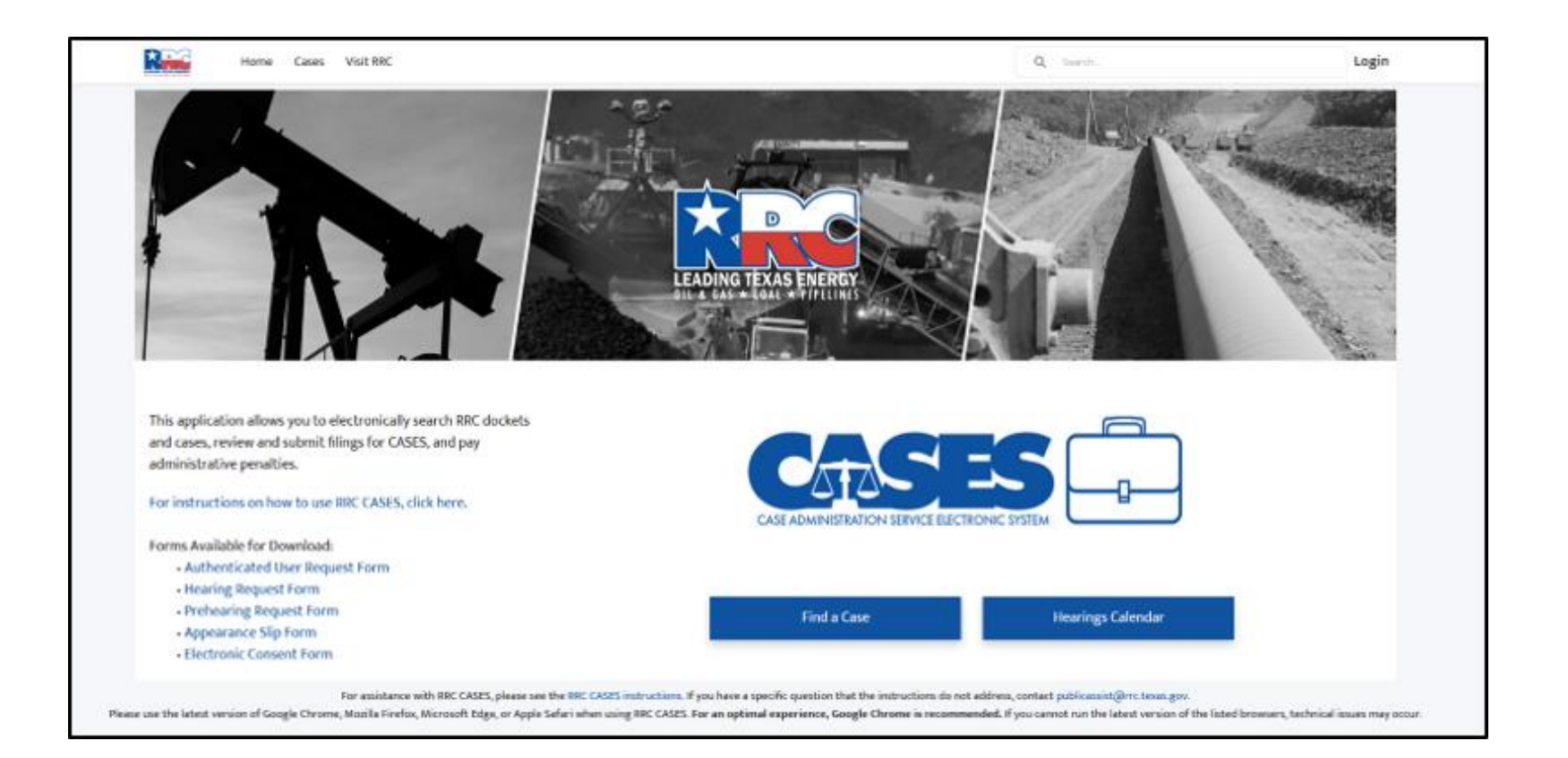

### Find a Case Button

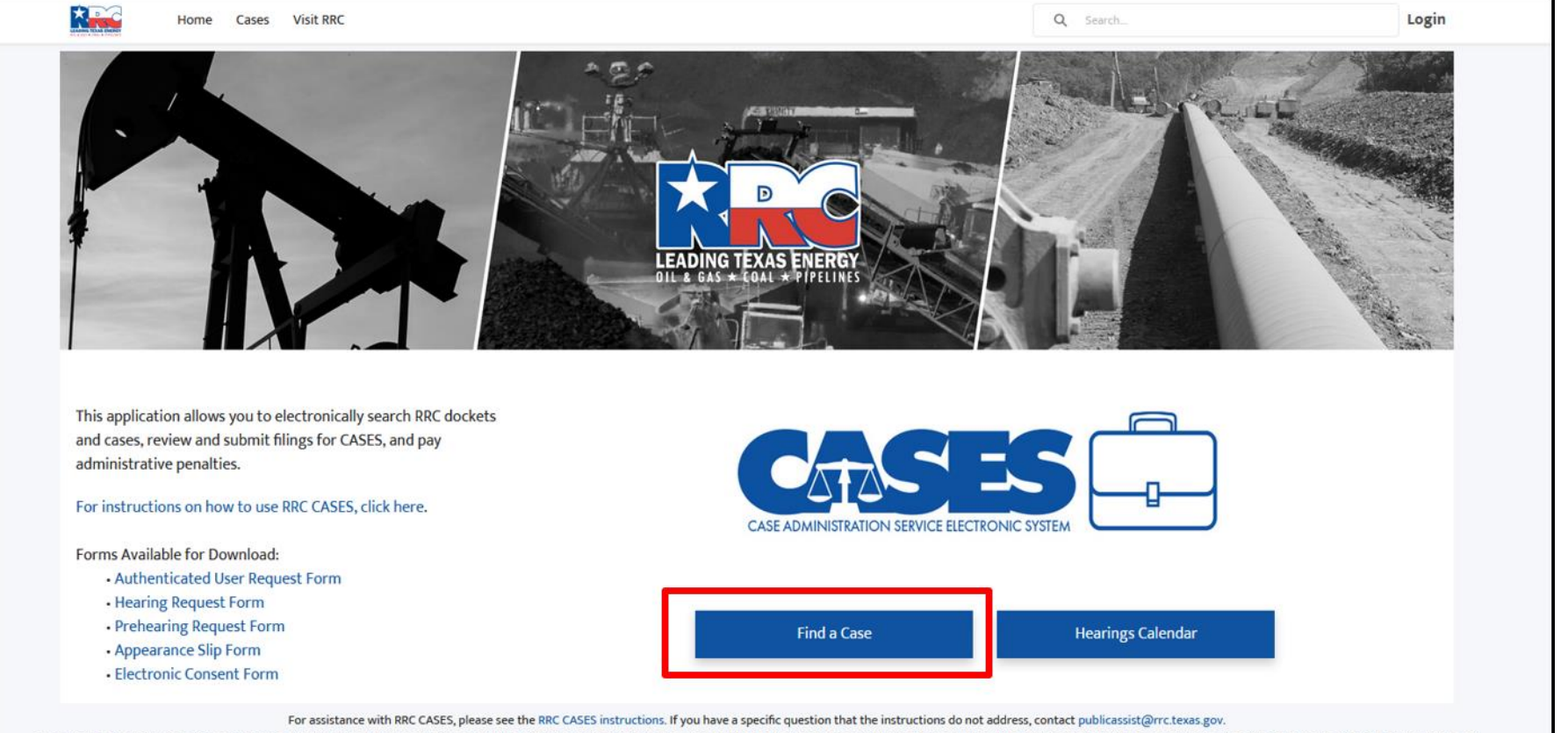

Please use the latest version of Google Chrome, Mozilla Firefox, Microsoft Edge, or Apple Safari when using RRC CASES. For an optimal experience, Google Chrome is recommended. If you cannot run the latest version of the li

### Hearings Calendar Button

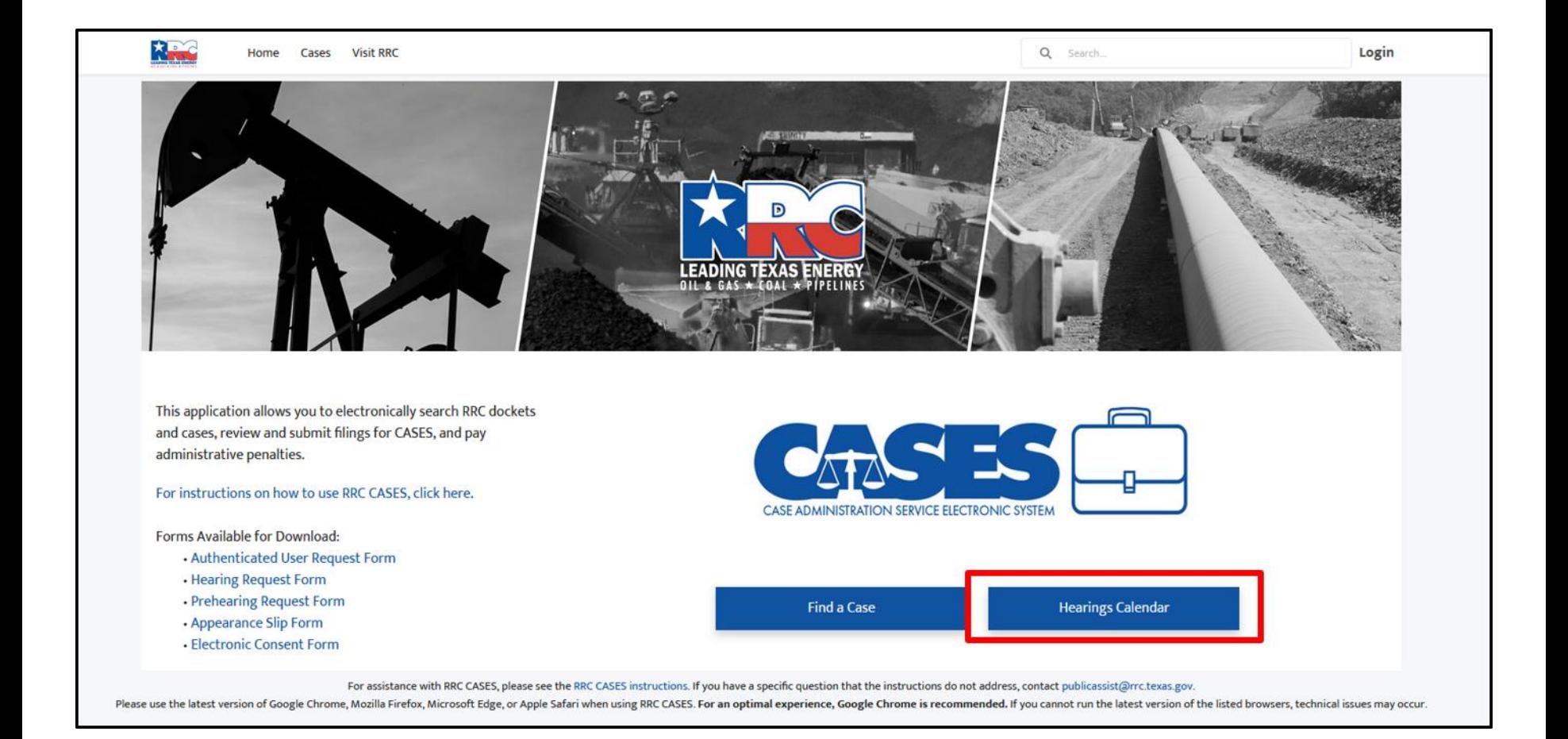

# Hearings Calendar

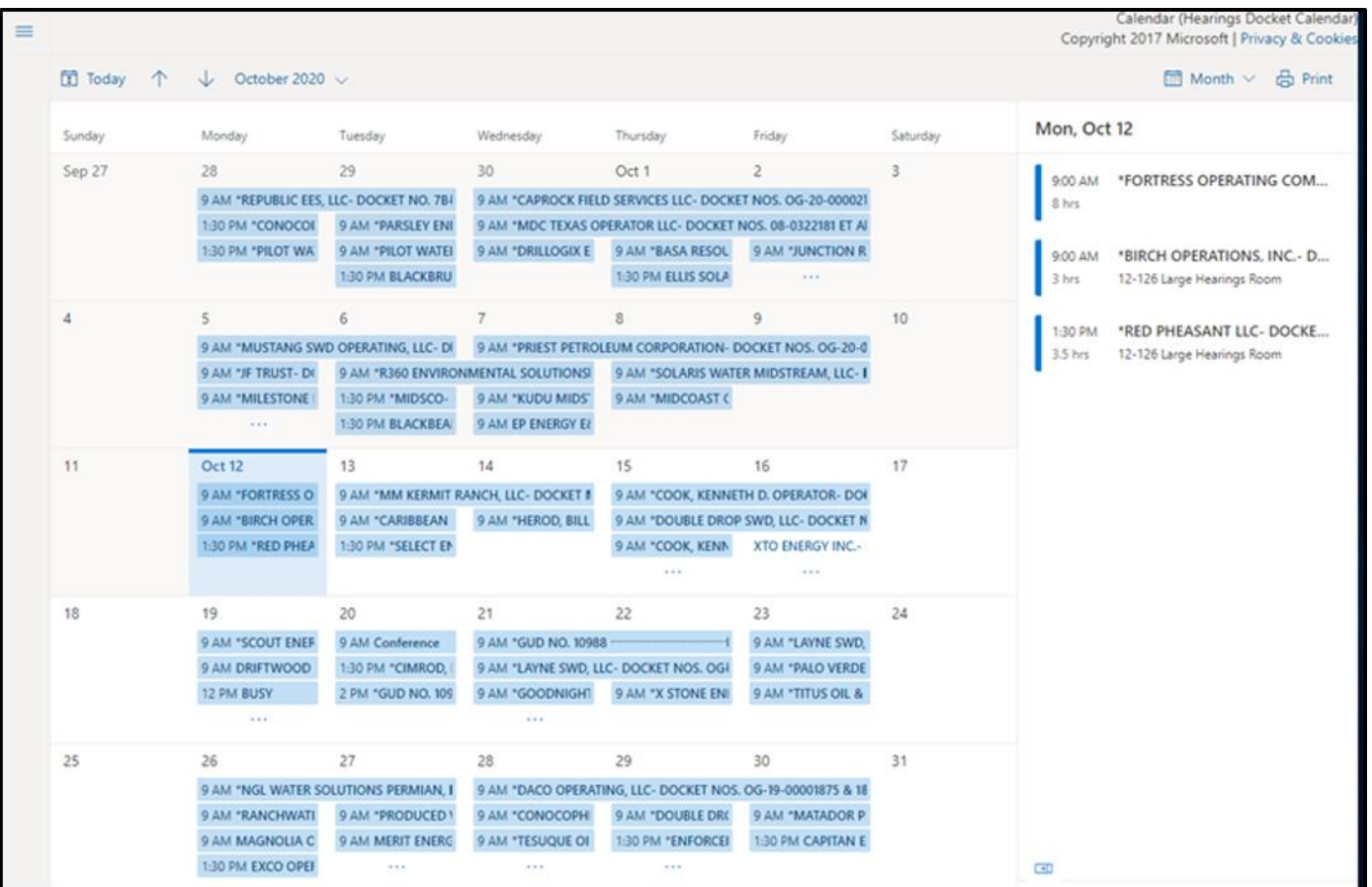

### Authenticated User Request Form (1 of 2)

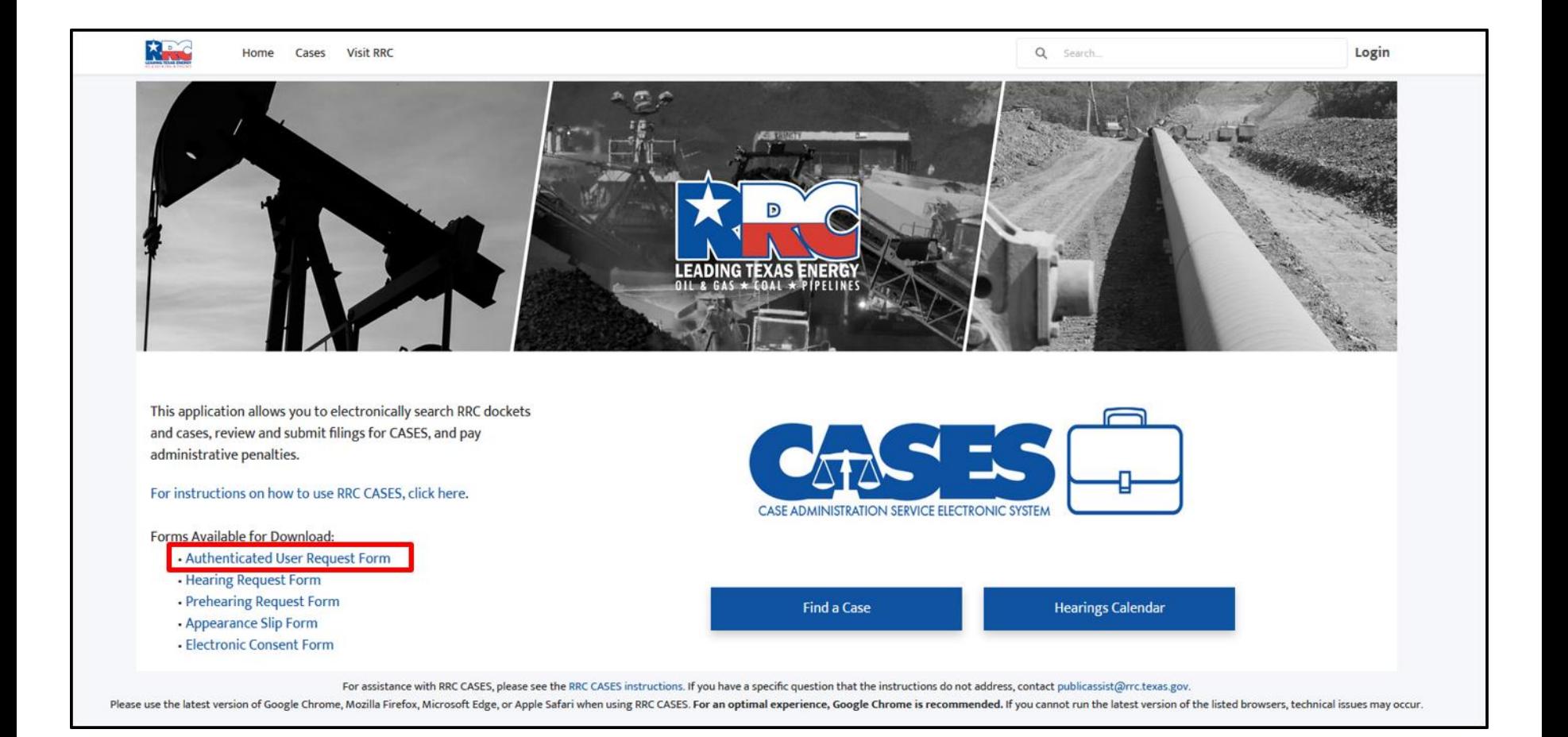

### Hearings Request Form

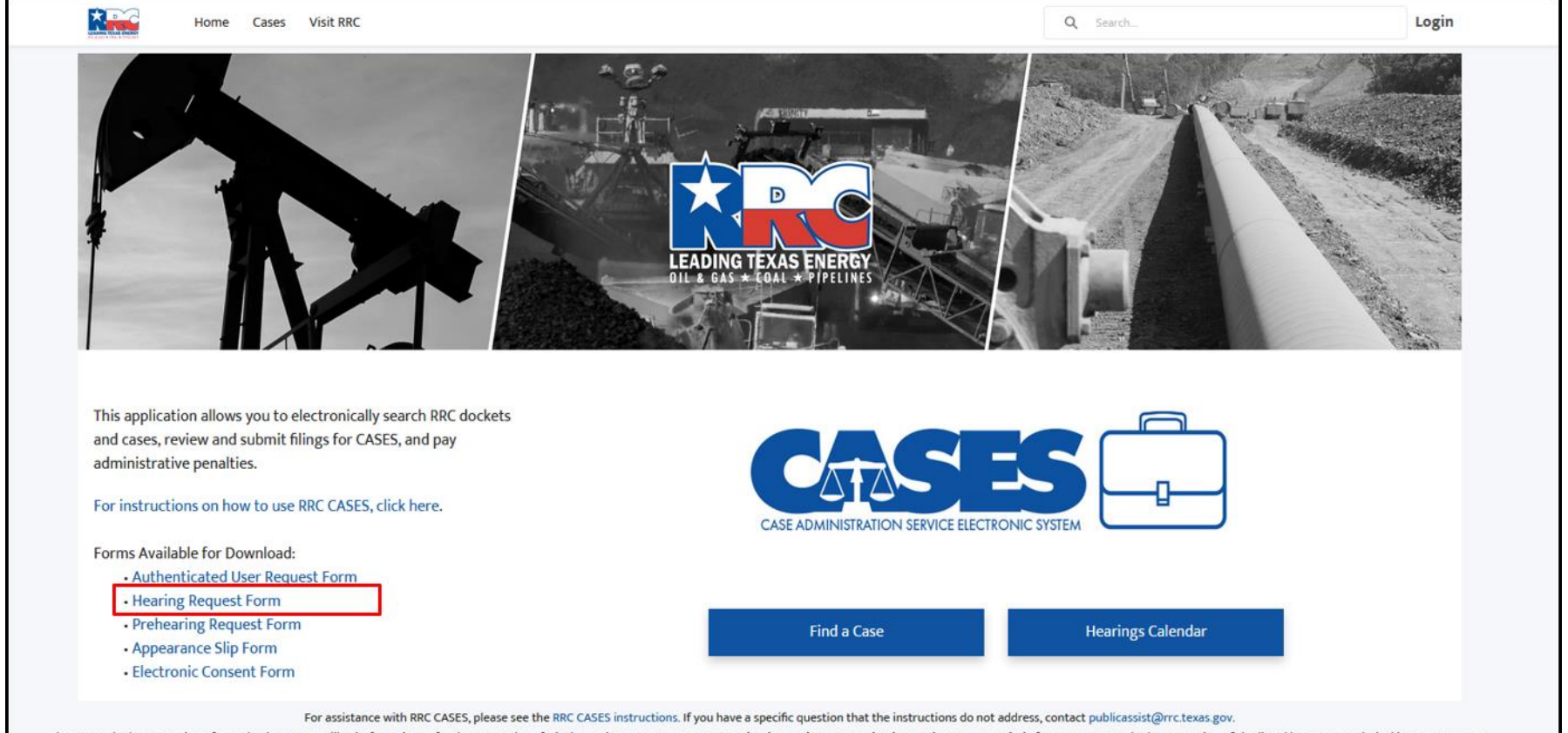

Please use the latest version of Google Chrome, Mozilla Firefox, Microsoft Edge, or Apple Safari when using RRC CASES. For an optimal experience, Google Chrome is recommended. If you cannot run the latest version of the li

### Prehearing Request Form

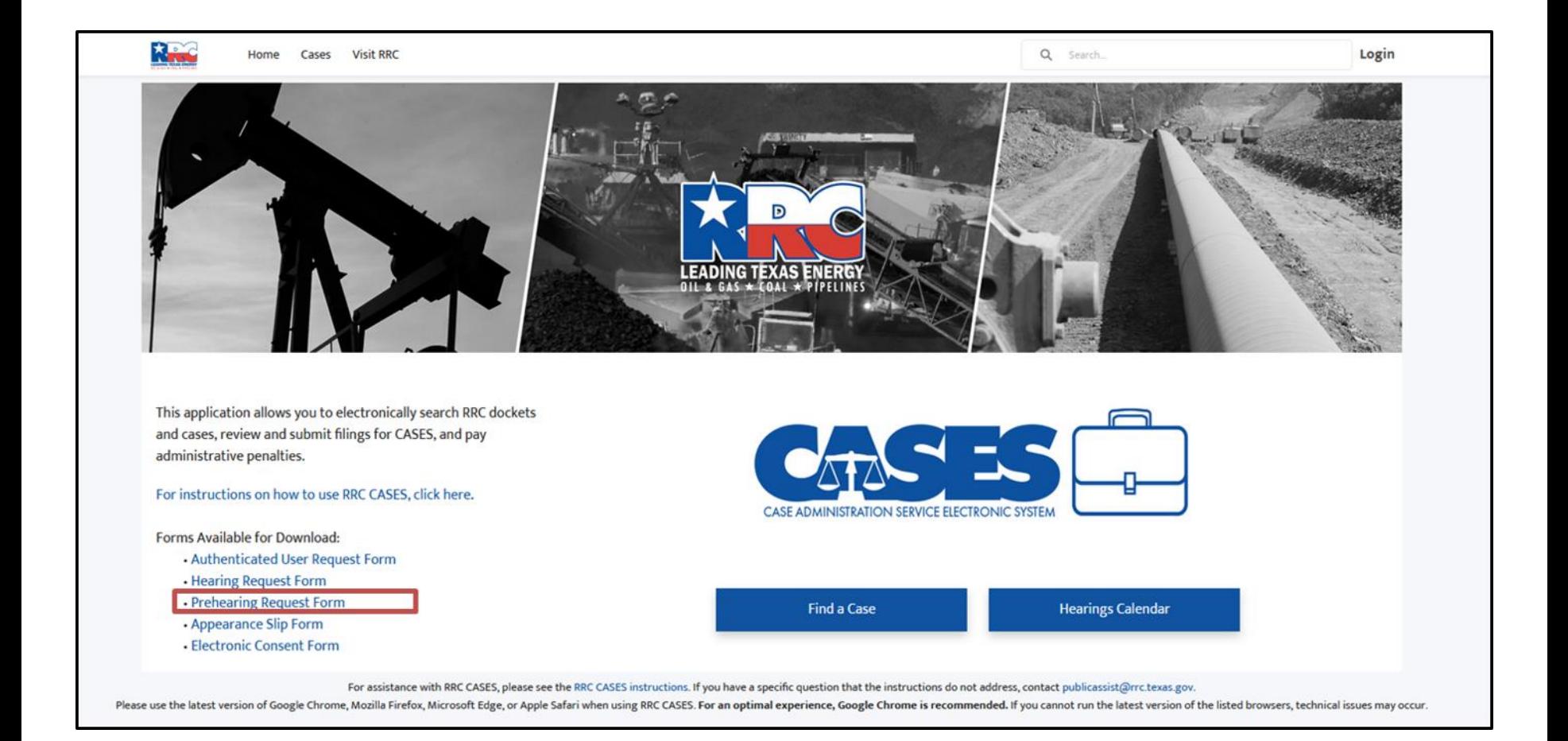

### Appearance Slip Form Link

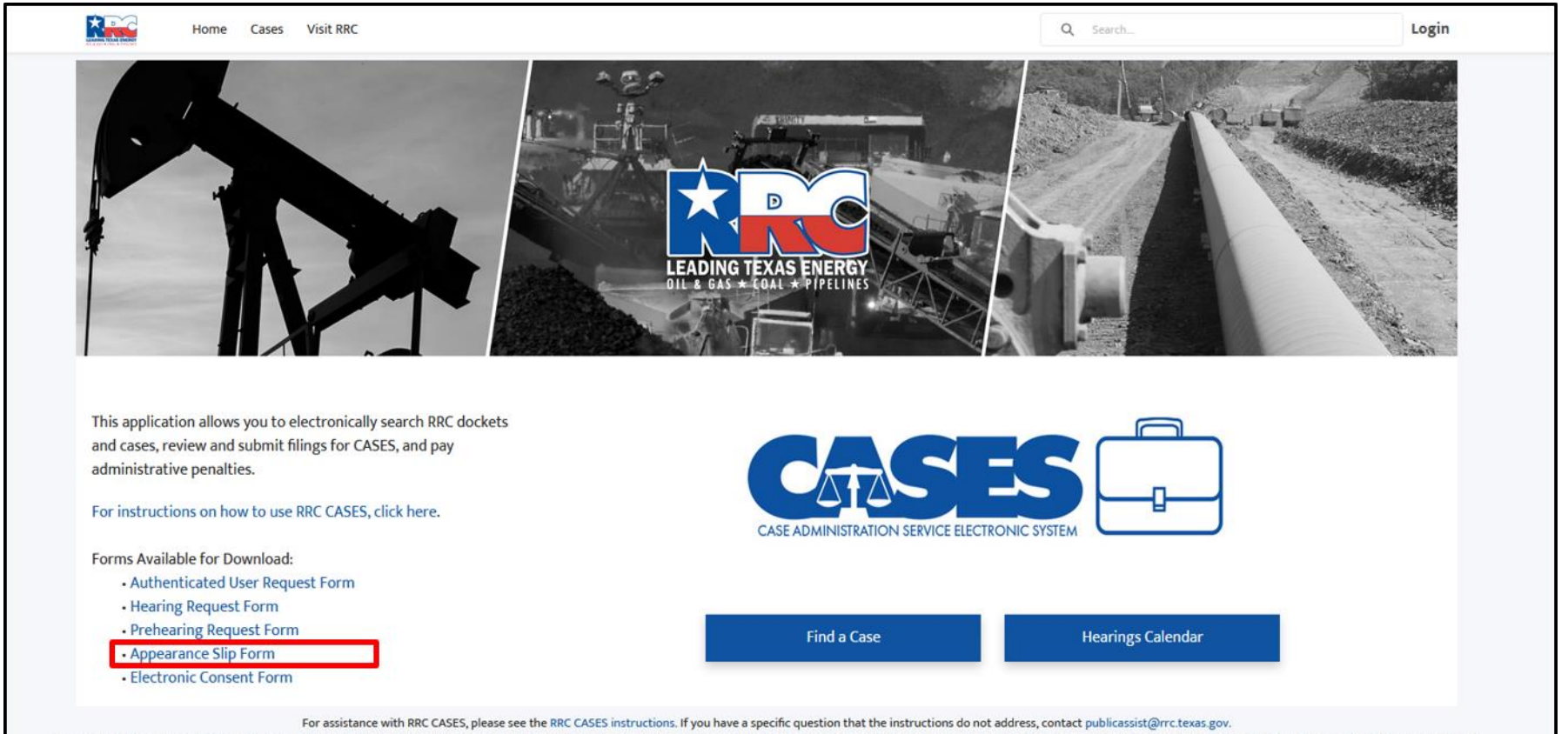

Please use the latest version of Google Chrome, Mozilla Firefox, Microsoft Edge, or Apple Safari when using RRC CASES. For an optimal experience, Google Chrome is recommended. If you cannot run the latest version of the li

### Electronic Consent Form

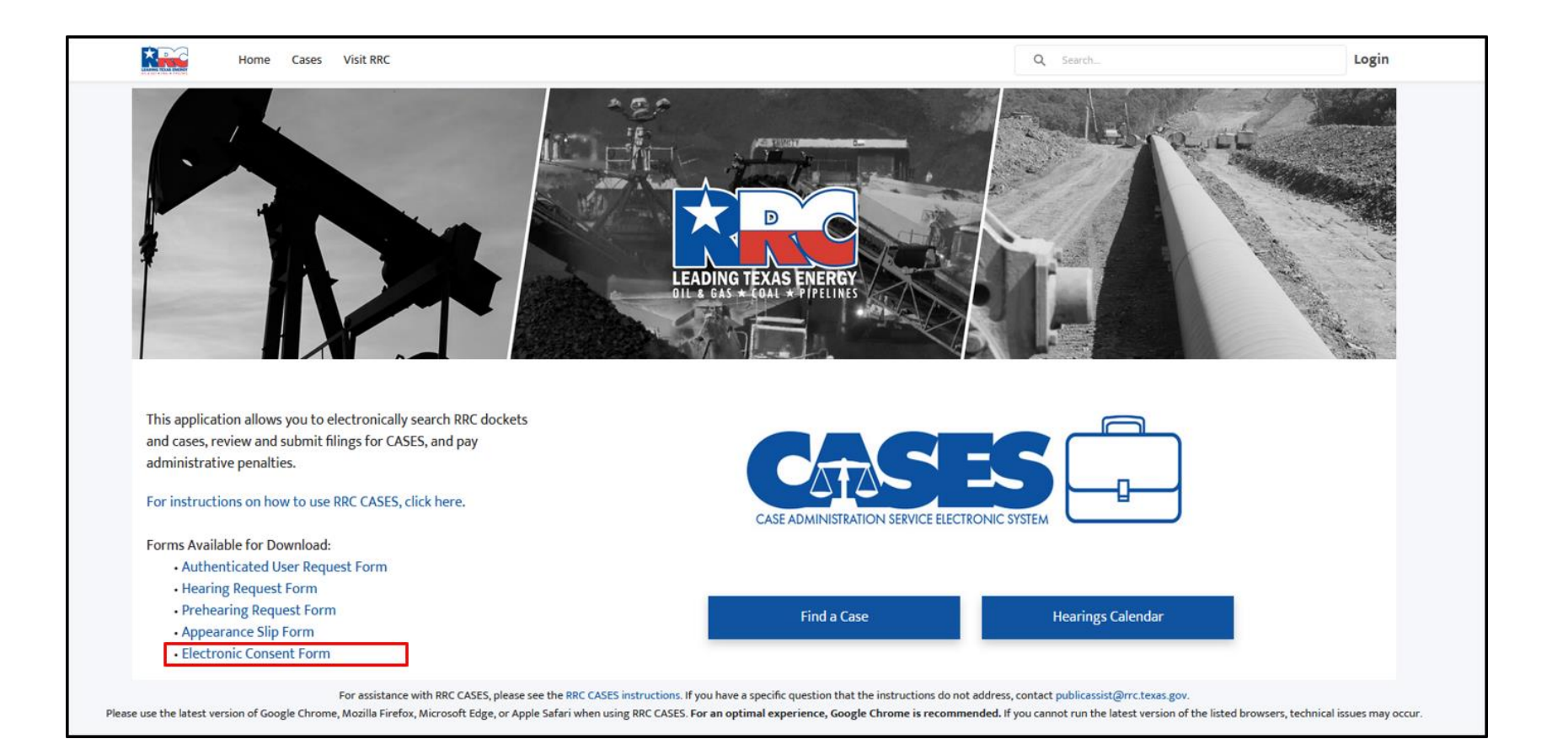

## **Hearings Tab**

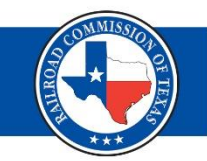

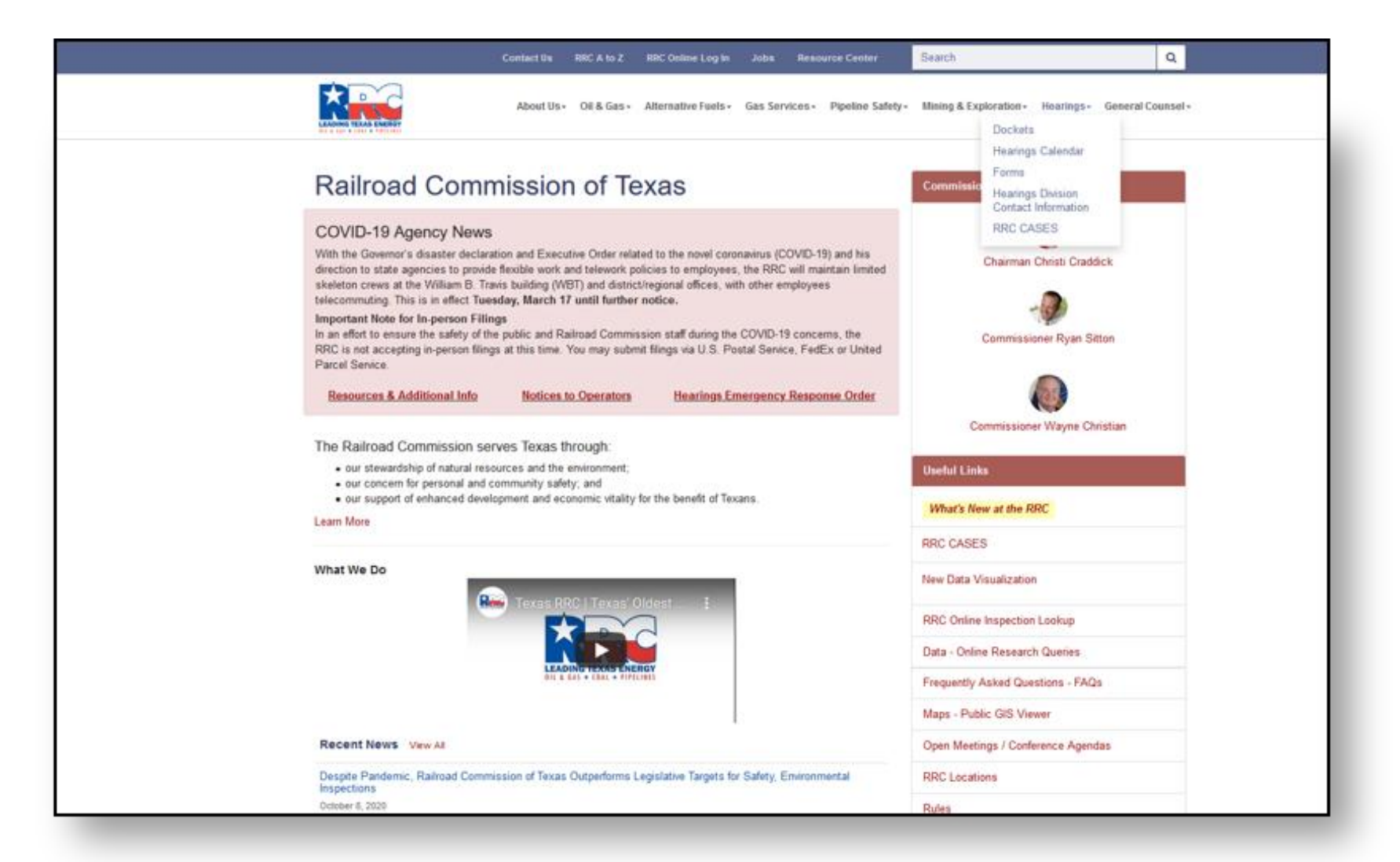

### Find a Case (Docket)

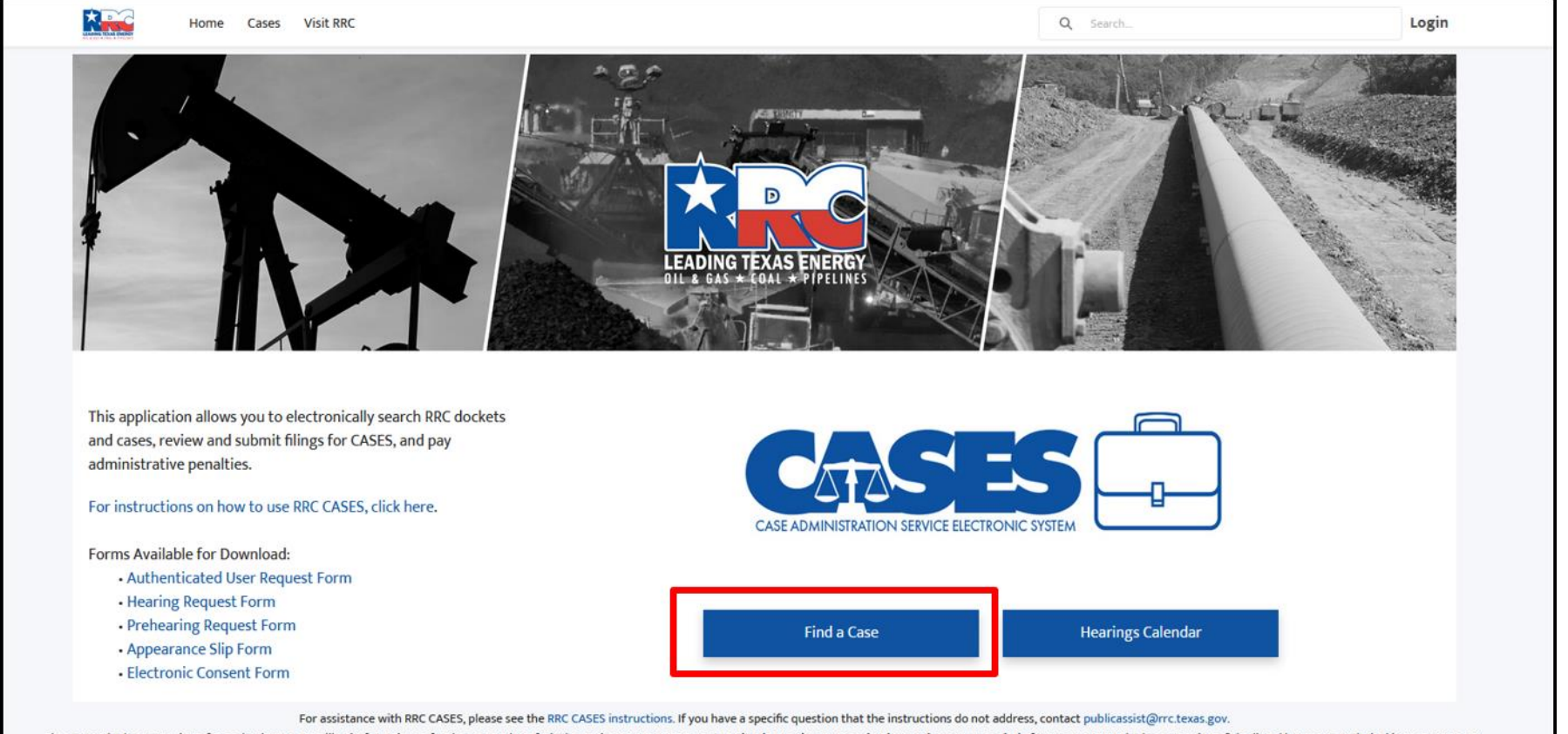

Please use the latest version of Google Chrome, Mozilla Firefox, Microsoft Edge, or Apple Safari when using RRC CASES. For an optimal experience, Google Chrome is recommended. If you cannot run the latest version of the li

#### Search Field Terms

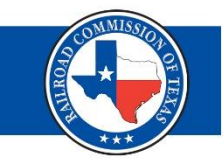

The Last Four Digits of a Docket Number The Eight Digit Case Number The Year Filed **The Operator Name The District Number Type of Case** Keywords about a Case

#### Search Field

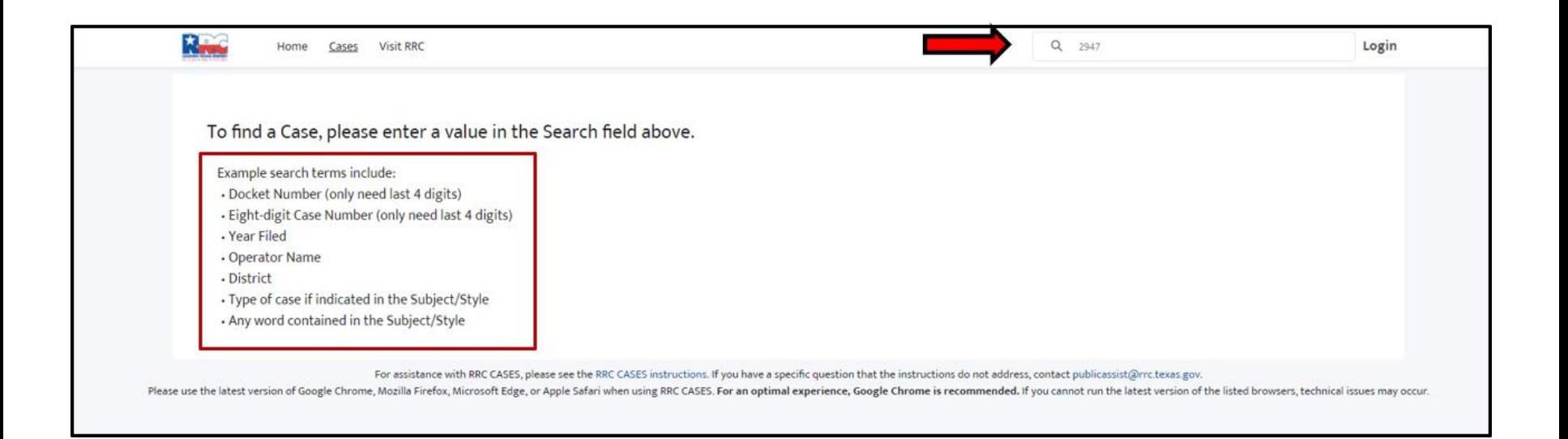

### Search Results

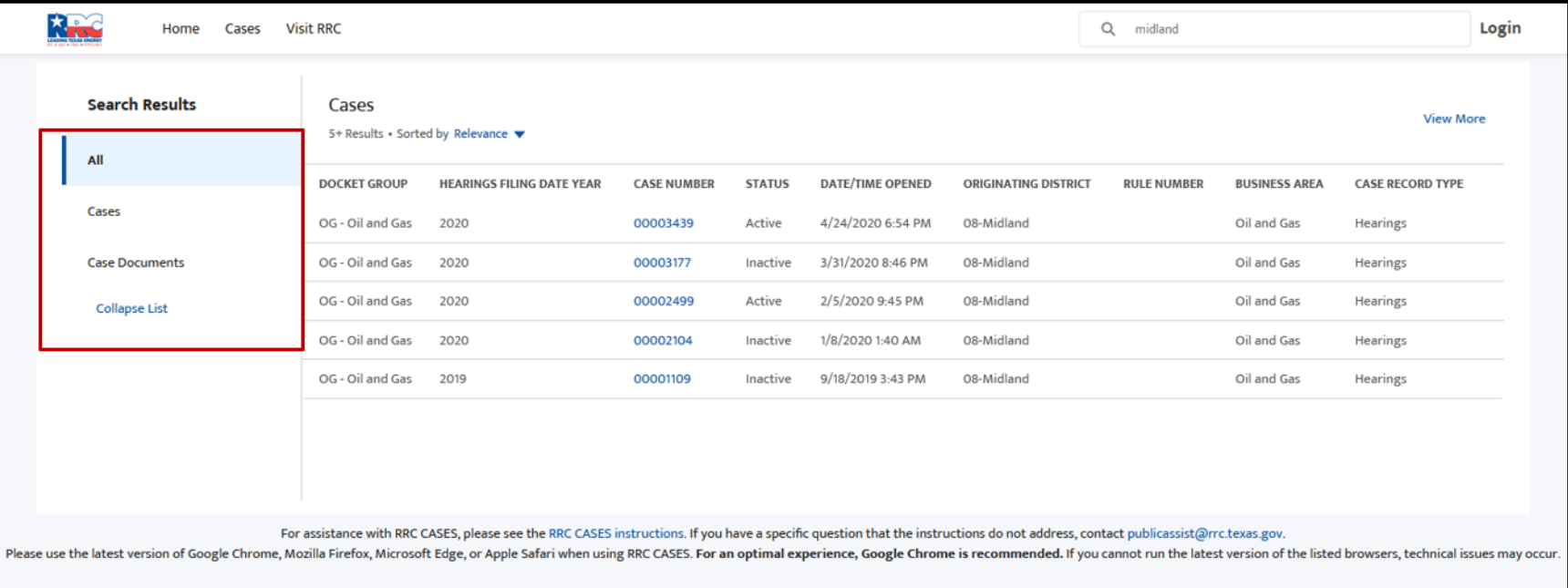

### Classification Bar Information

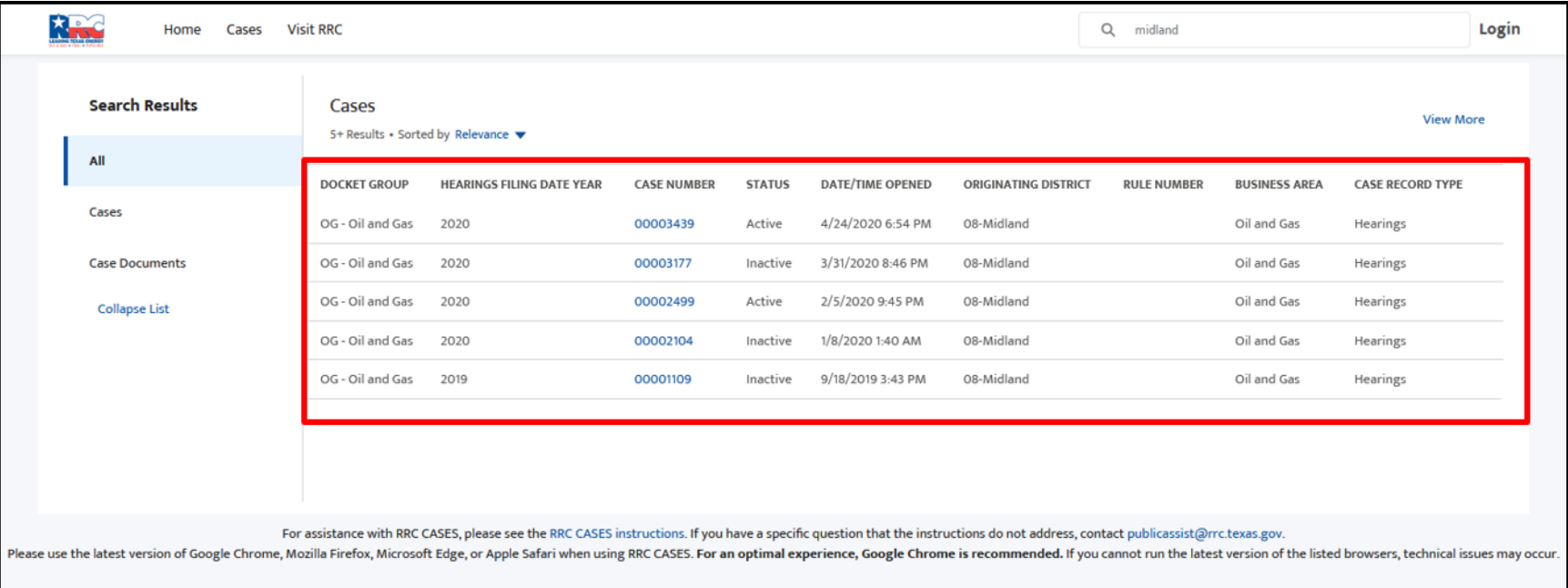

#### Case Document Information

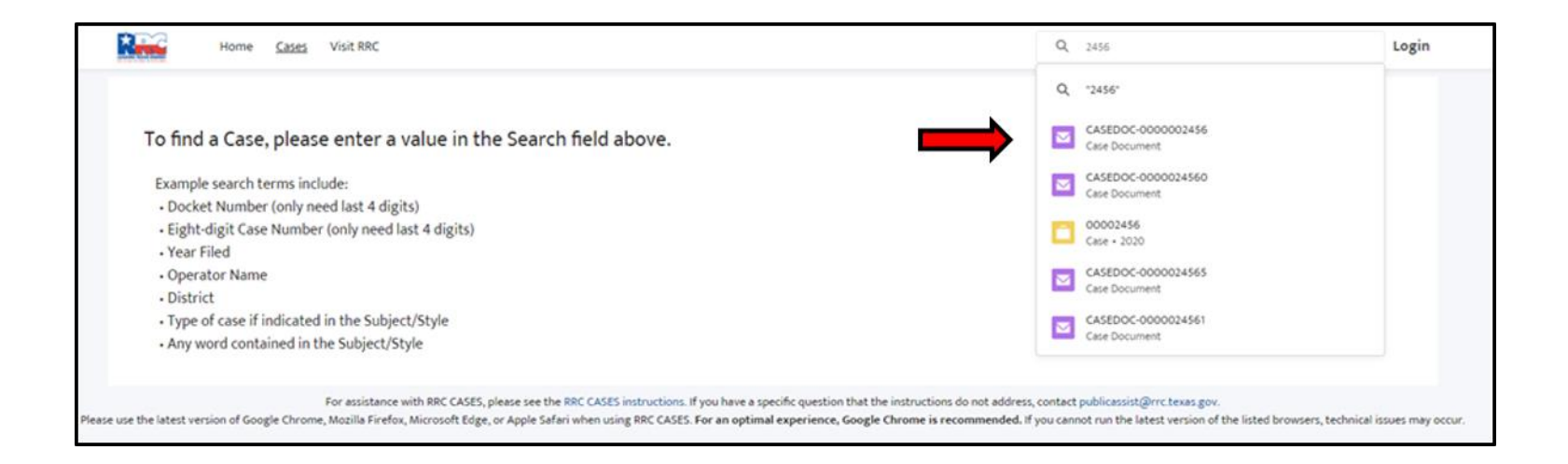

#### Docket Information

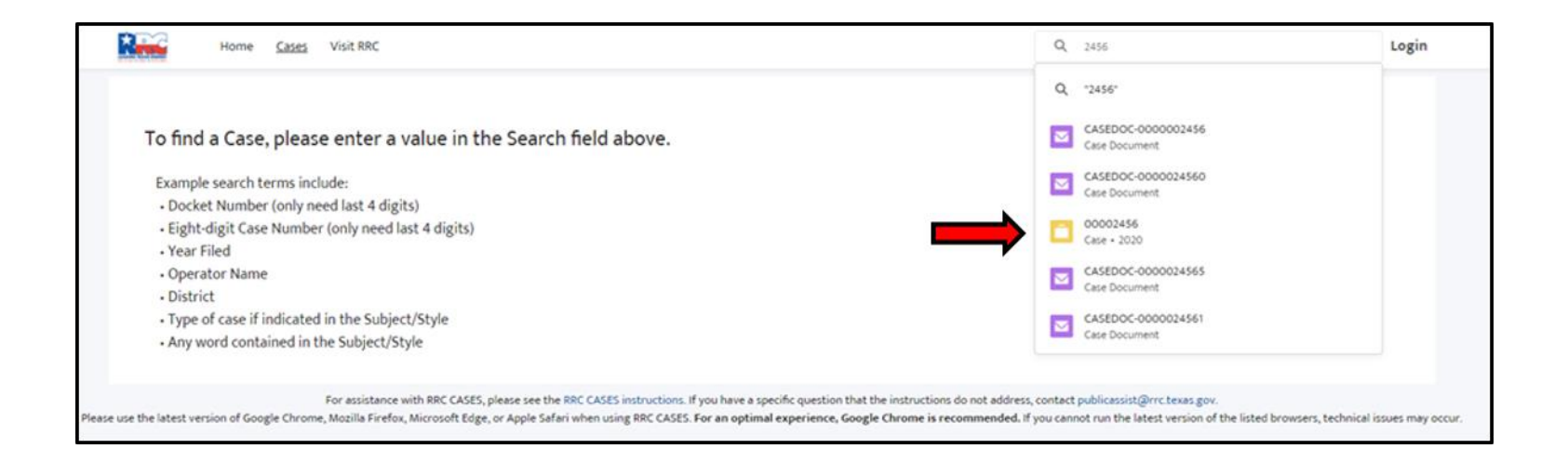

#### Case Number

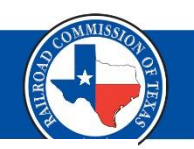

R. **Visit RRC** Online Portal Waldheim + Home Cases Q 2376 **Upload Case File Case Number** Status 00002376 Inactive Please be aware that all records, data, and information filed with the Commission are subject to the Texas Public Information Act (PIA), Texas Party<sup><sup>O</sup></sup> Hearing<sup>(1)</sup> Government Code, Chapter 552. Certain information is considered **TEST COMPANY** confidential under the PIA. For your own protection, do not upload Originating District<sup>®</sup> Record Type<sup>(1)</sup> confidential information to RRC CASES. Examples of confidential 01-Pampa **Hearings** information include but are not limited to the following: driver's license information; social security numbers; credit card, debit card, or bank Date Transferred to Hearings® **Business Area** account information numbers; passwords or access codes; medical records Oil and Gas or other personal health information; and personally identifying information (PII). PII is a combination of information that could be used to  $\vee$  Description name or distinguish an individual from other individuals. Hearings Subject / Style For instructions on submitting confidential information, refer to THE APPLICATION OF TEST COMPANY (OPERATOR NO. 000000) TO CONSIDER AMENDING THE FIELD RULES FOR THE <FIELD NAME> FIELD, <COUNTY **Commission Rule 1.168** NAME(S)> COUNTY, TEXAS; DISTRICT 01 By clicking "Next" I agree that I have read the above information. The records below are files you have submitted to Railroad Commission of Texas (RRC) Docket Services to be associated with this case. They are currently being reviewed by Docket Services. Once approved, they will appear in the Case Documents. **Next** Files & Correspondence (0) ⊠ records below are files associated to this case. Case Documents (3) ◘ **File Name Date Filed Document Type Test Upload 3.txt** Other (with description)  $\mathbf{v}$ **Test Upload.txt** Notice of Intent to Sever  $\overline{\phantom{a}}$ **Test Upload 2.txt** Other (with description)  $\overline{\phantom{a}}$ **View All** 

# **Party**

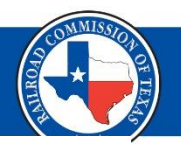

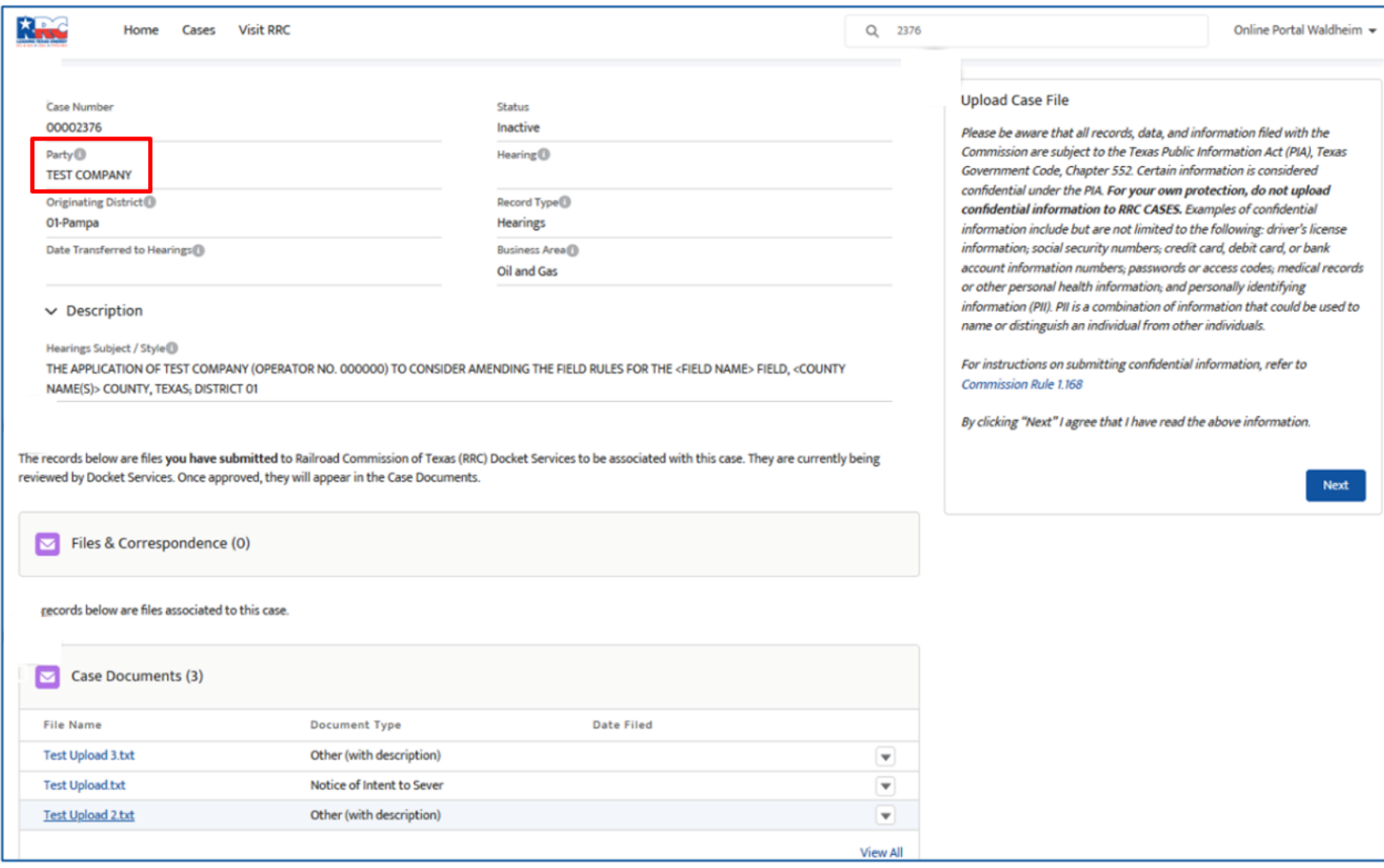

# **Hearing Date**

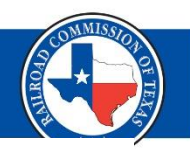

**Ning** 

Home Cases Visit RRC

Q 2376

Online Portal Waldheim  $\star$ 

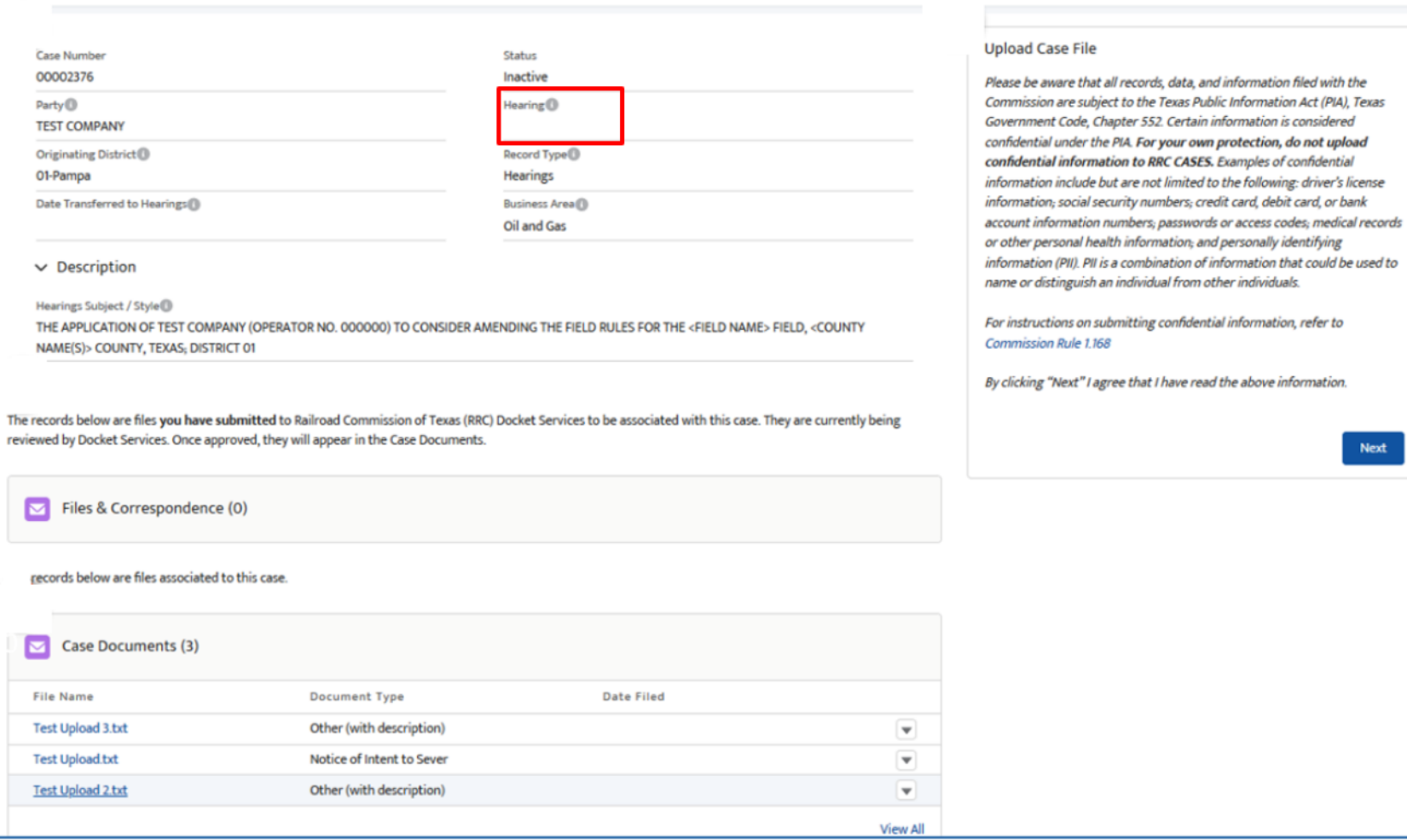

# Hearings Subject/Style

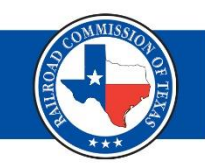

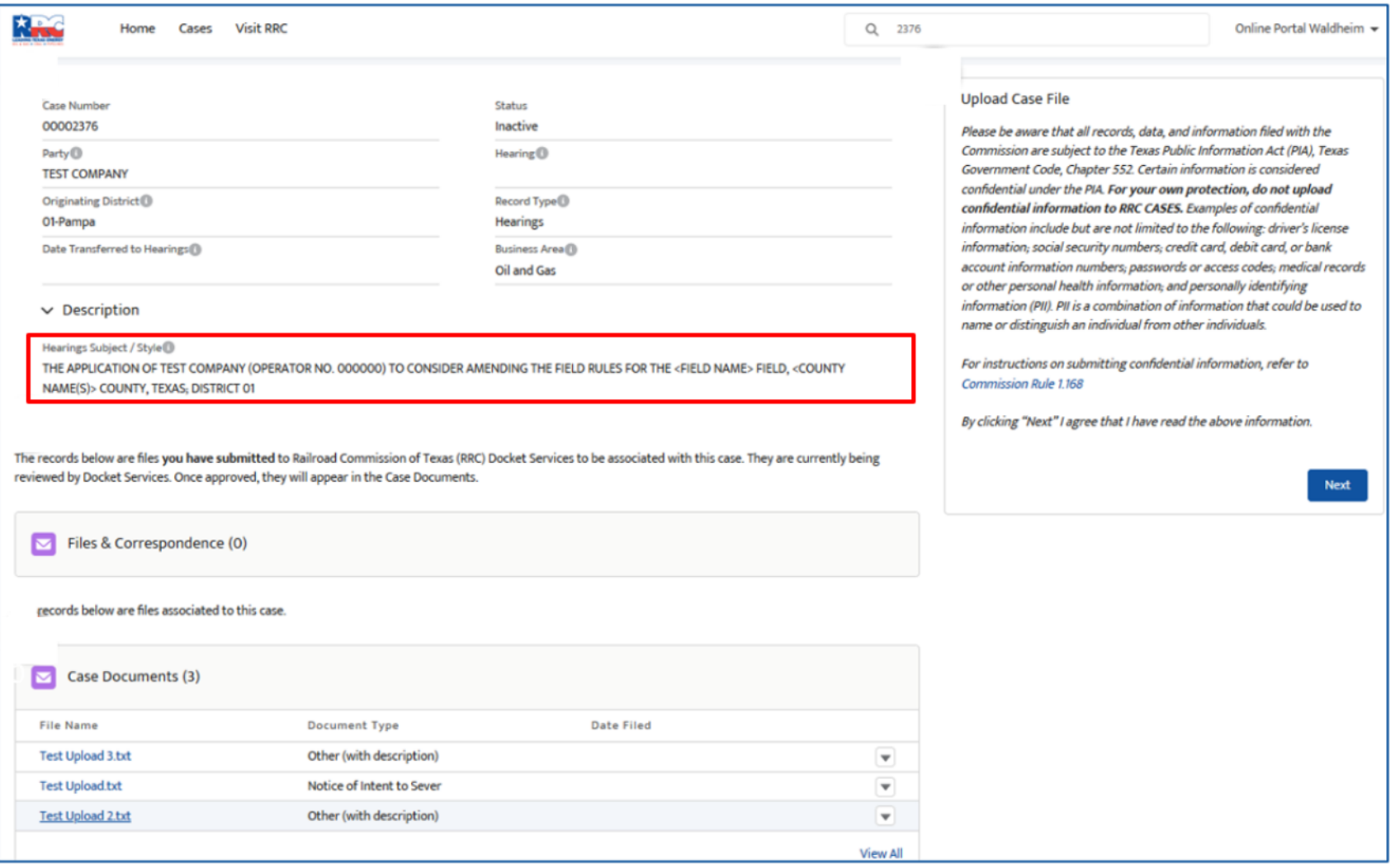

# Files & Correspondence

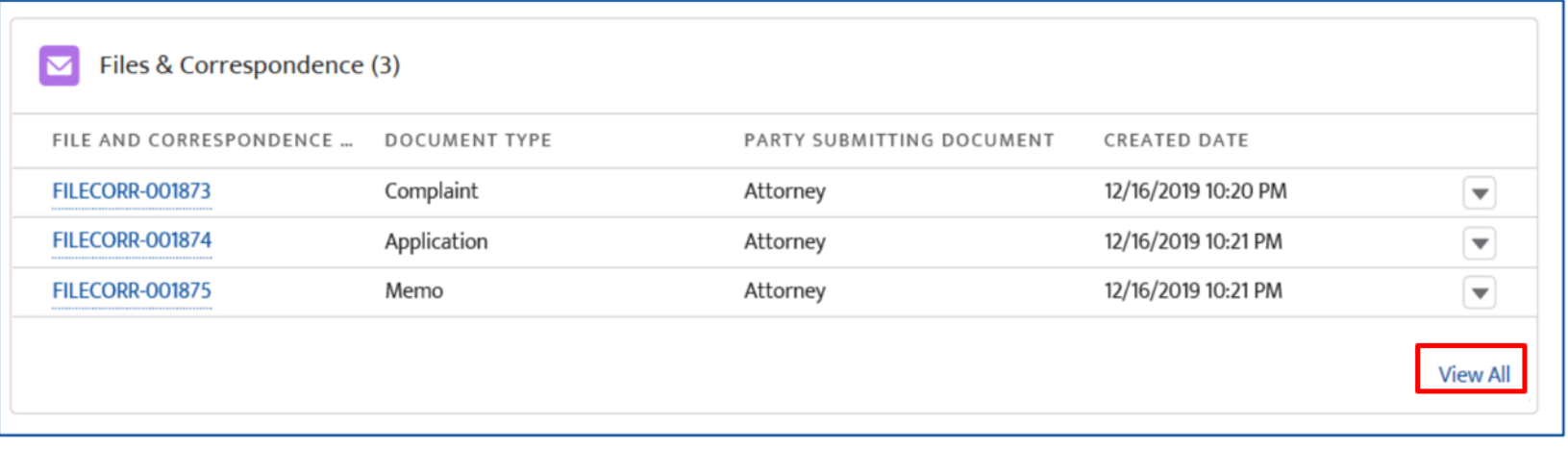

# Files & Correspondence Preview

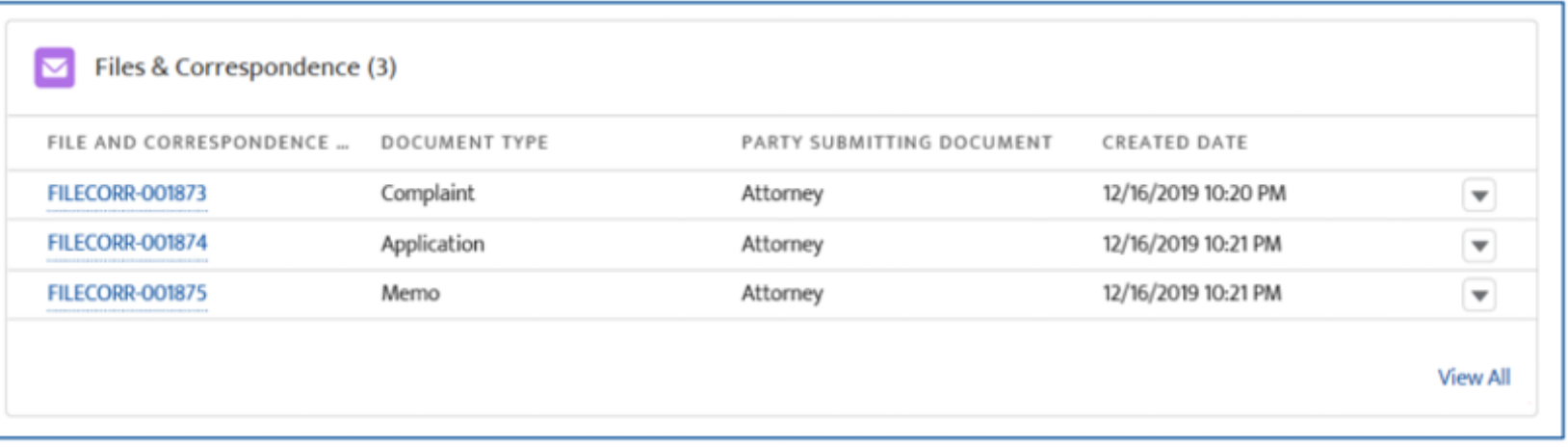

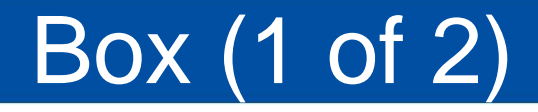

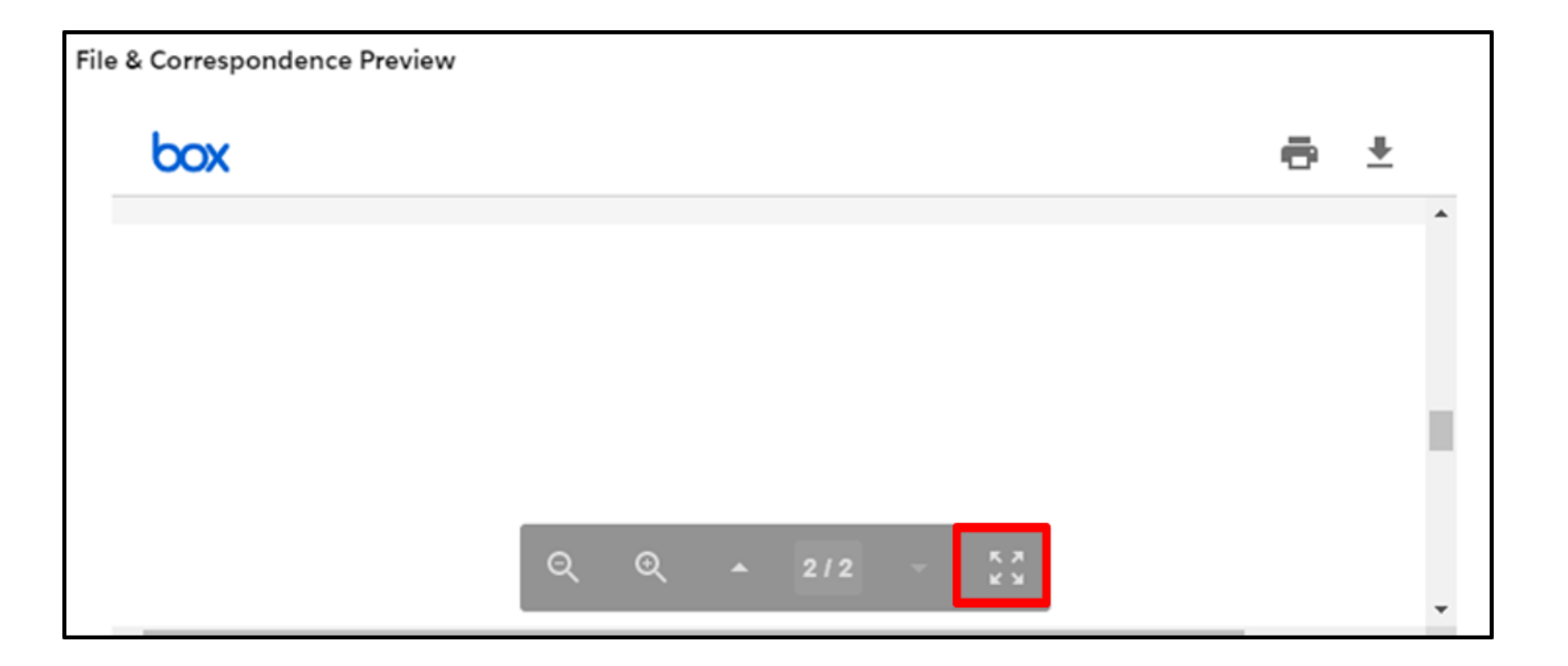

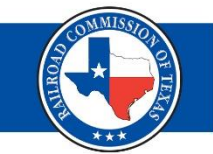

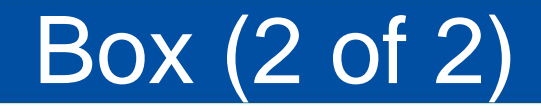

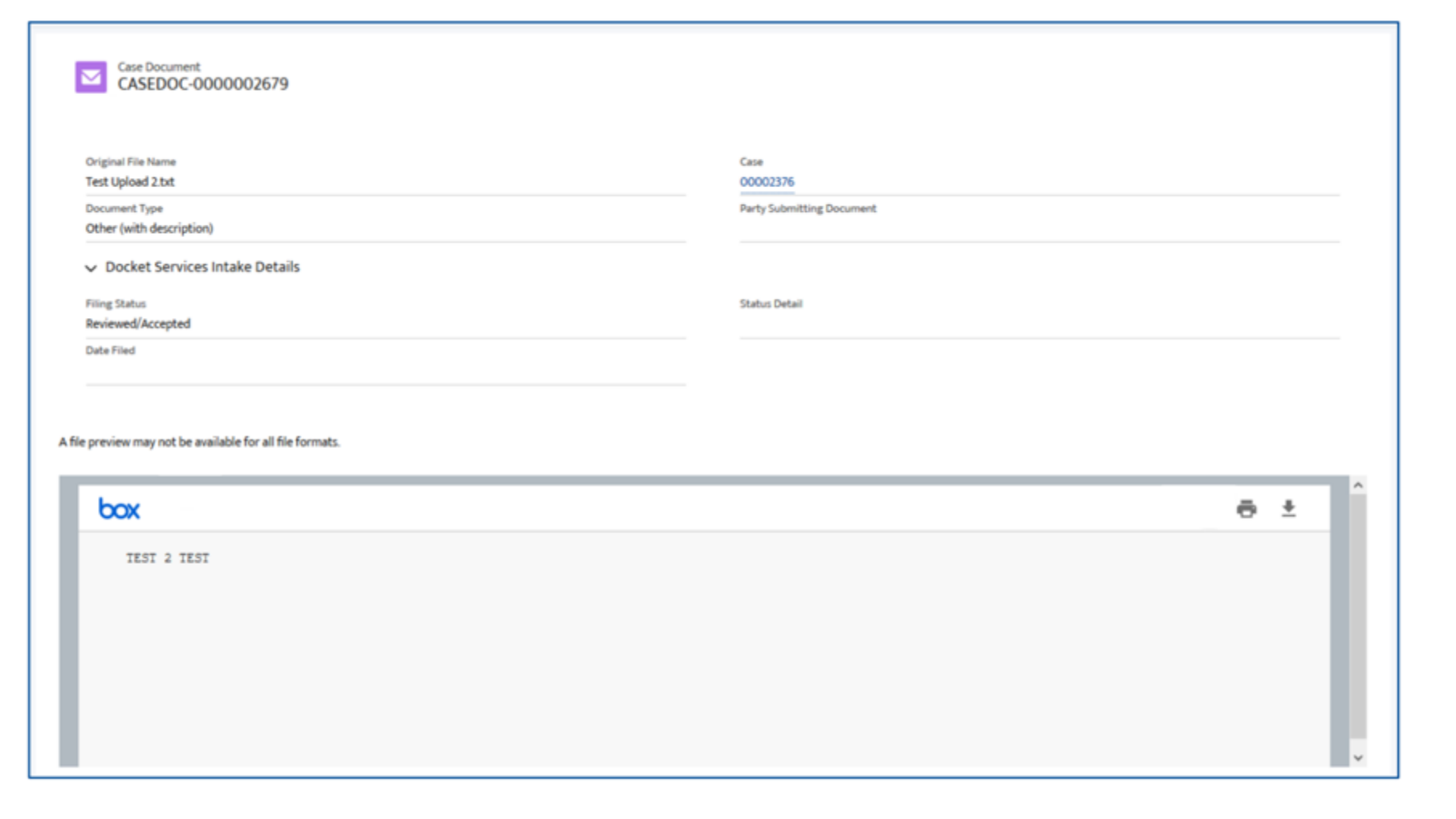

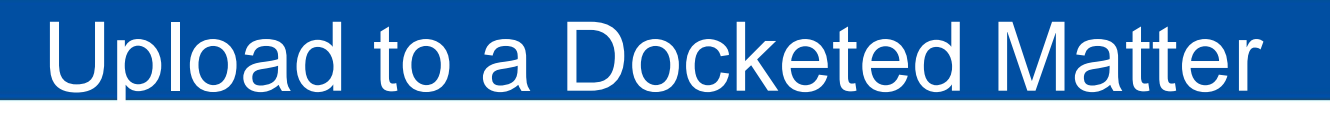

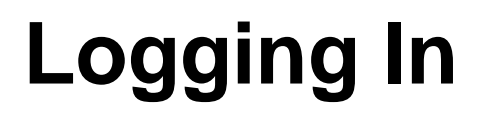

### **How to Upload a Document**

## [https://rrctx.force.com/resource/1516708830](https://rrctx.force.com/resource/1516708830000/CASES_Online_Portal_Training) 000/CASES\_Online\_Portal\_Training

#### Authenticated User Request Form Link

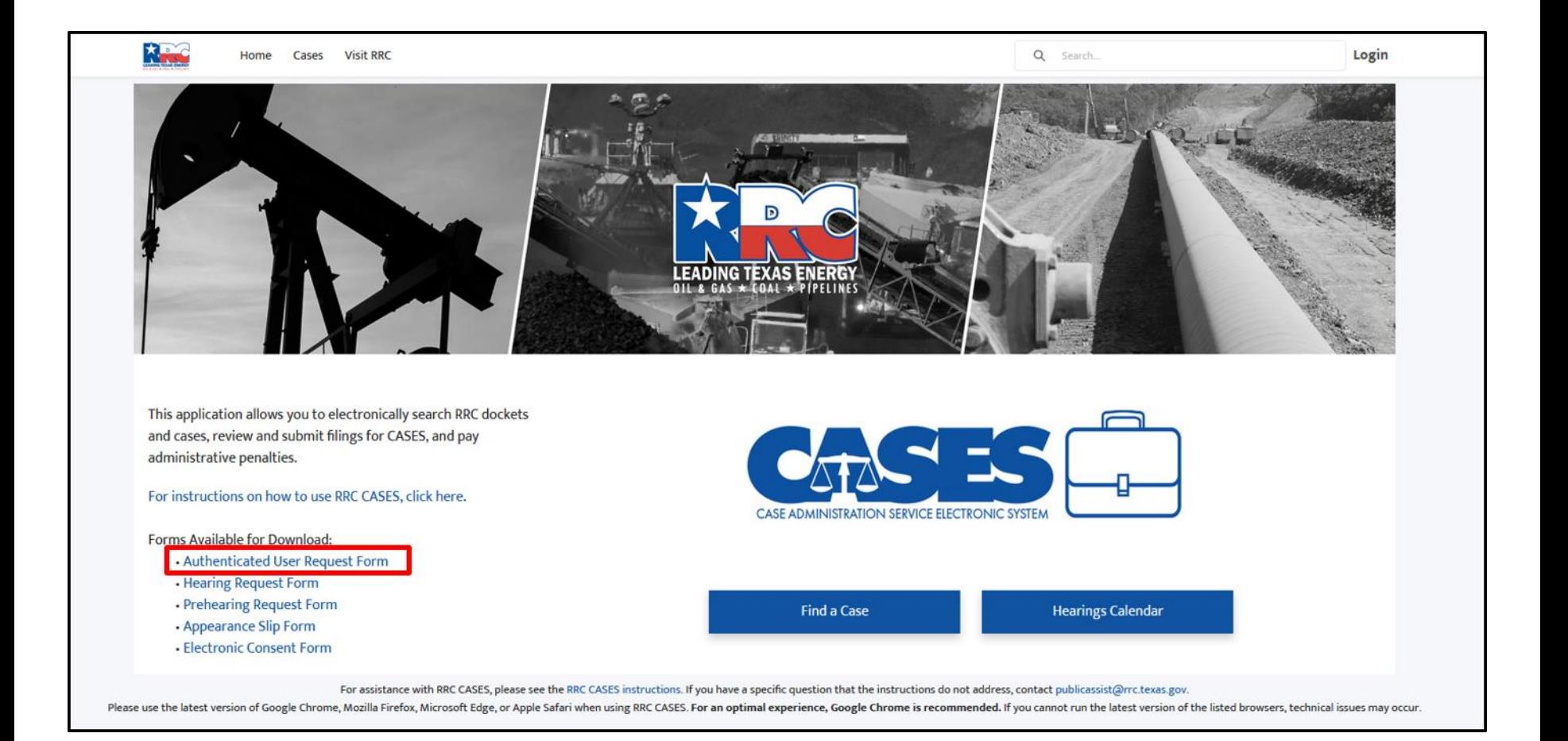

#### Authenticated User Request Form

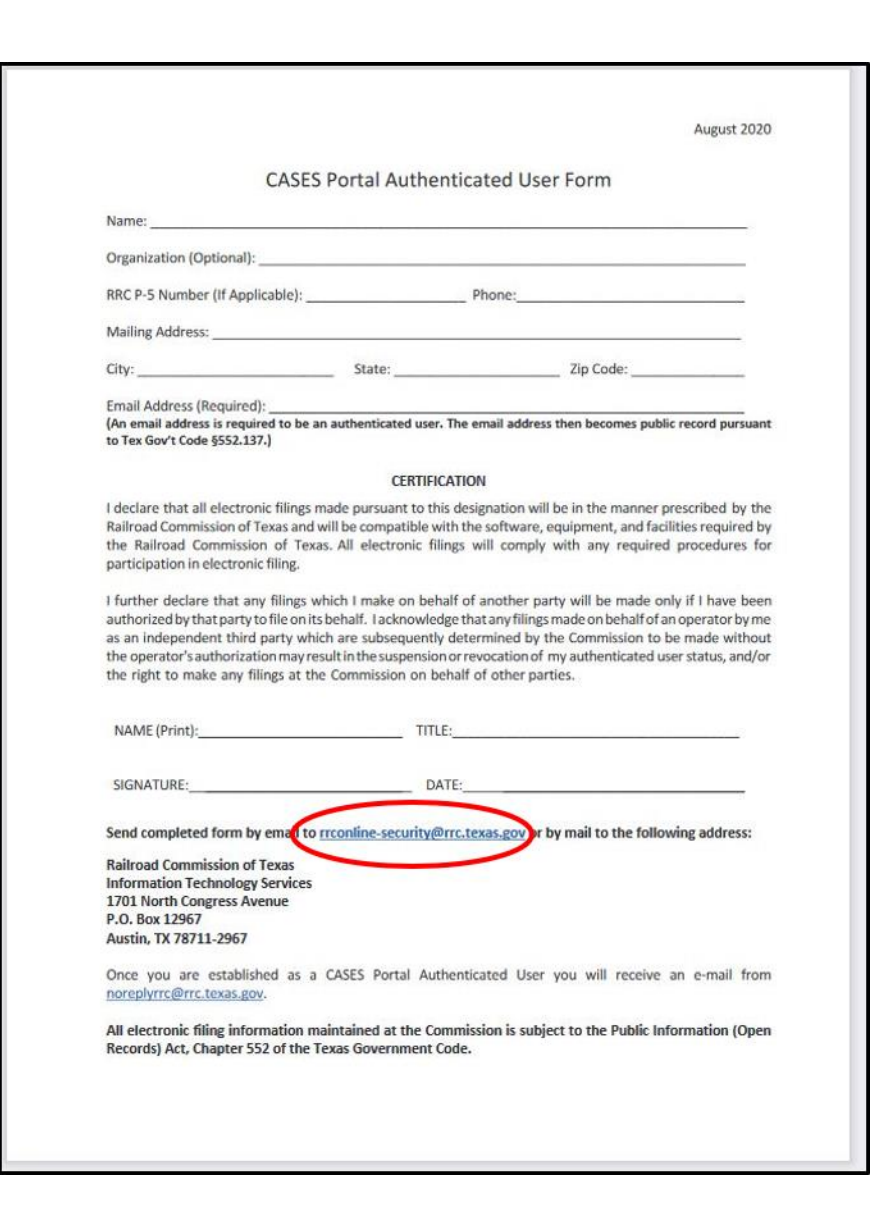

### Upload to a Docketed Matter Link

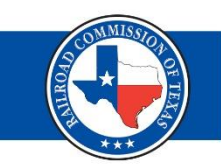

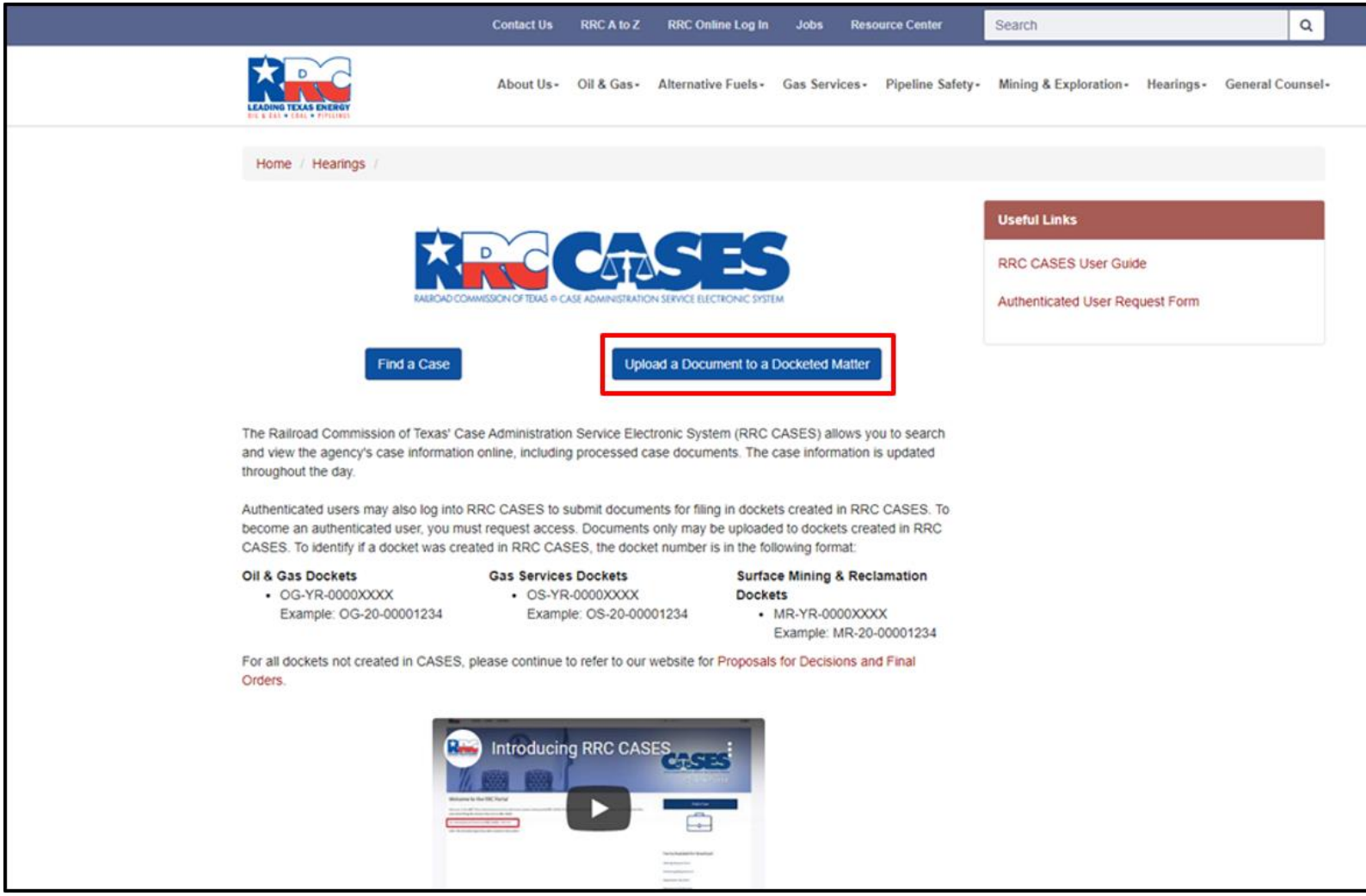
# Authenticated Log In

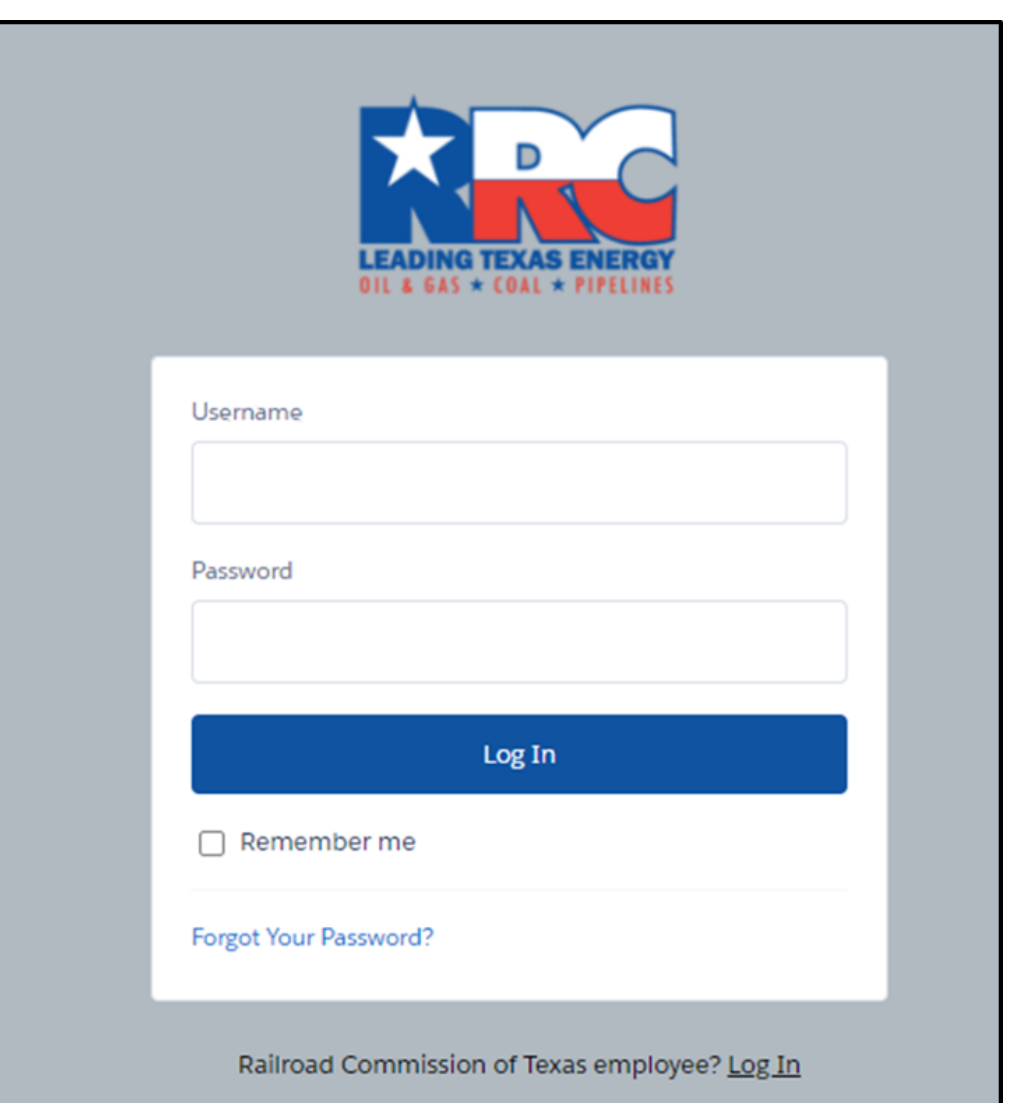

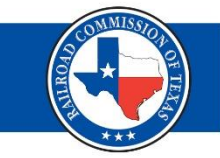

### Docket Number Examples

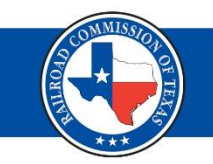

#### Oil & Gas Dockets

• OG-YR-0000XXXX Example: OG-20-00001234

#### **Gas Services Dockets**

• OS-YR-0000XXXX Example: OS-20-00001234

#### **Surface Mining & Reclamation Dockets**

• MR-YR-0000XXXX Example: MR-20-00001234

## Confidential Information Warning

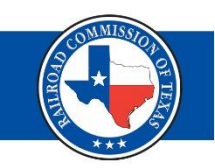

### **Upload Case File**

Please be aware that all records, data, and information filed with the Commission are subject to the Texas Public Information Act (PIA), Texas Government Code, Chapter 552. Certain information is considered confidential under the PIA. For your own protection, do not upload confidential information to RRC CASES. Examples of confidential information include but are not limited to the following: driver's license information; social security numbers; credit card, debit card, or bank account information numbers; passwords or access codes; medical records or other personal health information; and personally identifying information (PII). PII is a combination of information that could be used to name or distinguish an individual from other individuals.

For instructions on submitting confidential information, refer to **Commission Rule 1.168** 

By clicking "Next" I agree that I have read the above information.

**Next** 

## Upload A Case File

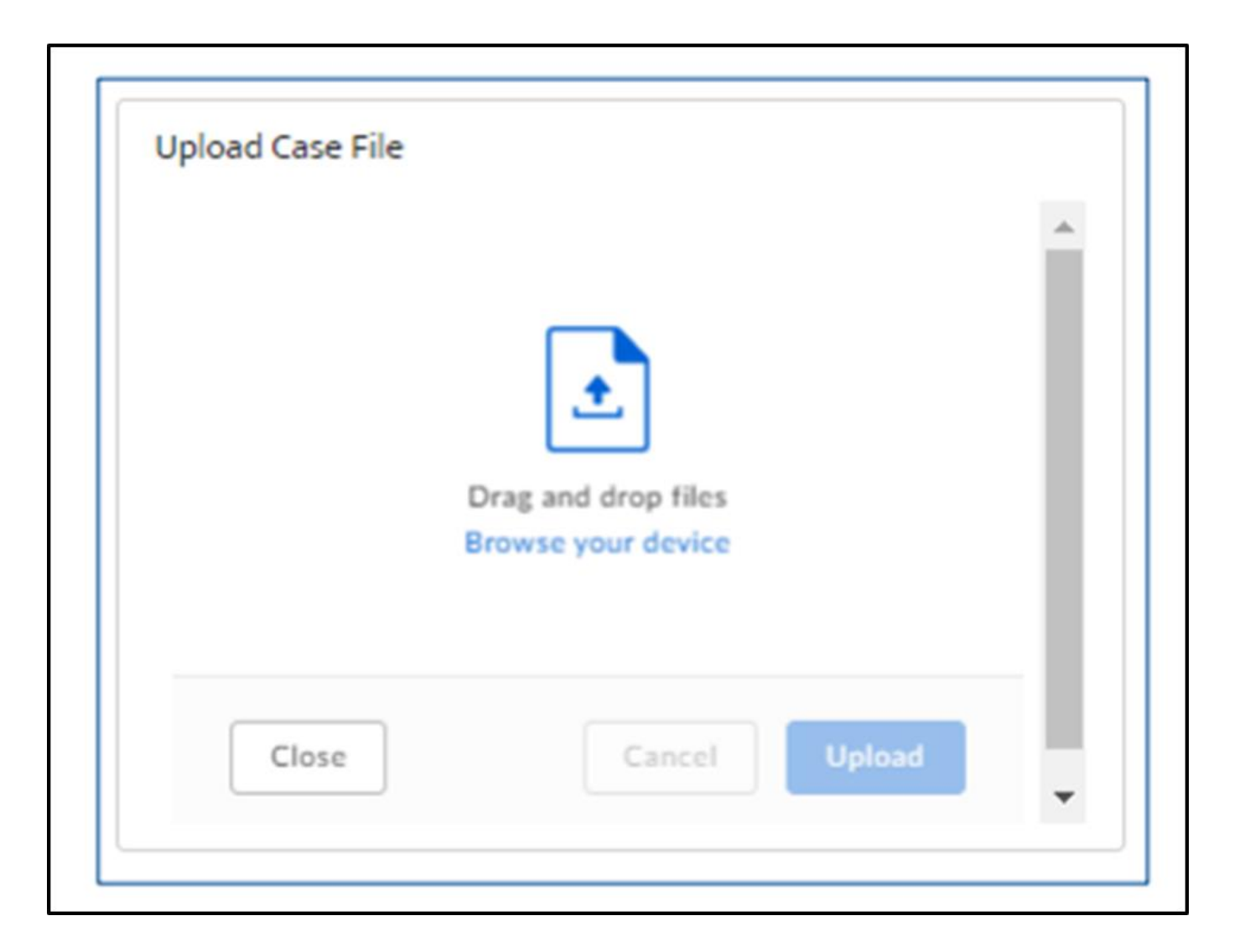

## How to Upload a Case File (1 of 2)

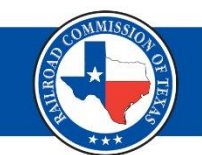

#### **Upload Case File**

You successfully uploaded your document to RRC CASES. It is now in the queue to be reviewed for filing by the Railroad Commission of Texas (RRC). For documents filed with Docket Services and Legal Enforcement, please note that your document must conform with 16 Texas Administrative Code (TAC) §§1.1-1.131 to be entered as filed. Once the document review process is completed, an email will be sent indicating the status of the uploaded document, or you may return to the RRC CASES upload screen to check the status of your document.

Documents filed with and accepted by Docket Services during normal RRC business hours will be considered filed on that day. Documents filed after normal RRC business hours and accepted for filing, will be considered filed the next business day. Any document that fails to conform with 16 TAC §§ 1.1-1.131 will not be accepted for filing by Docket Services.

Finish

## How to Upload a Case File (2 of 2)

You successfully uploaded your document to RRC CASES. It is now in the queue to be reviewed for filing by the Railroad Commission of Texas (RRC). For documents filed with Docket Services and Legal Enforcement, please note that your document must conform with 16 Texas Administrative Code (TAC) §§1.1-1.131 to be entered as filed. Once the document review process is completed, an email will be sent indicating the status of the uploaded document, or you may return to the RRC CASES upload screen to check the status of your document.

Documents filed with and accepted by Docket Services during normal RRC business hours will be considered filed on that day. Documents filed after normal RRC business hours and accepted for filing, will be considered filed the next business day. Any document that fails to conform with 16 TAC §§ 1.1-1.131 will not be accepted for filing by Docket Services.

Files and Correspondence Record which initiated this email: <link to document will be here>

### Document Intake Details

**Box** 

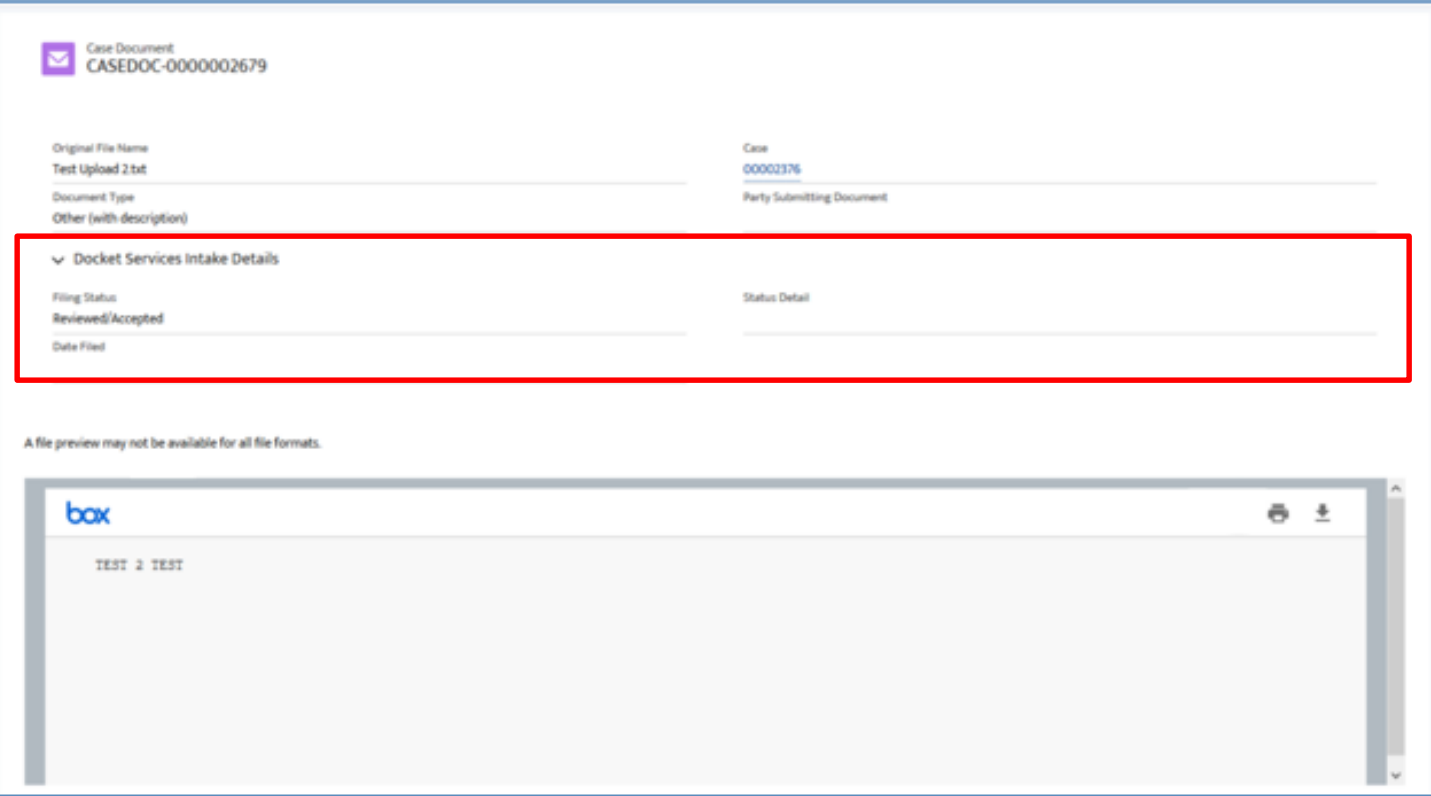

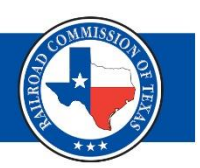

## Hearings Contact Information

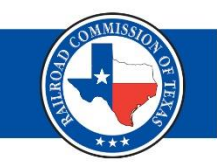

# **Hearings Division Contact Information**

**Street Address** 1701 N. Congress

**Austin, Texas 78701** 

**Mailing Address** P.O. Box 12967 **Austin, Texas 78711-2967** 

**Phone and Fax** Hearings Division Main Phone No. 512-463-6848 Support Staff Main Phone No. 512-463-6924 Fax No. 512-463-6989

[https://rrc.texas.gov/hearings/hearings](https://rrc.texas.gov/hearings/hearings-division-contact-information/)division-contact-information/

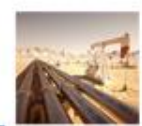

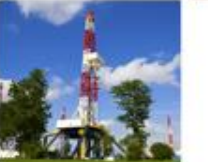

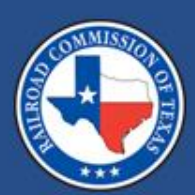

### **RRC CASES**

### Lorenzo Garza November 2020

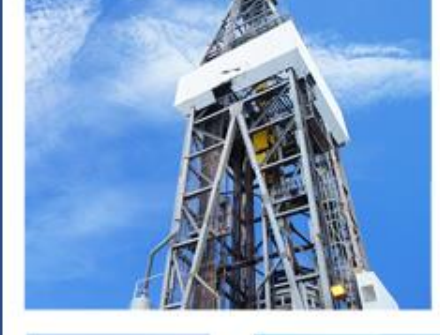

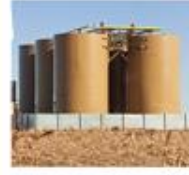

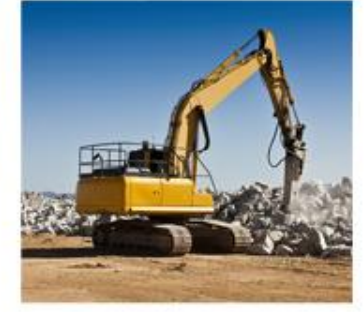

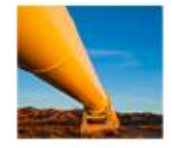

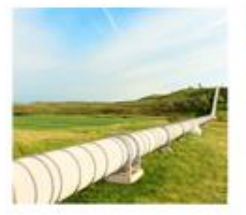

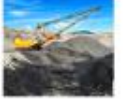

## RRC CASES – OIL & GAS DIVISION

- Common hearing requests
- Who to send the request to
- What to provide
- Who can use
- Closing information

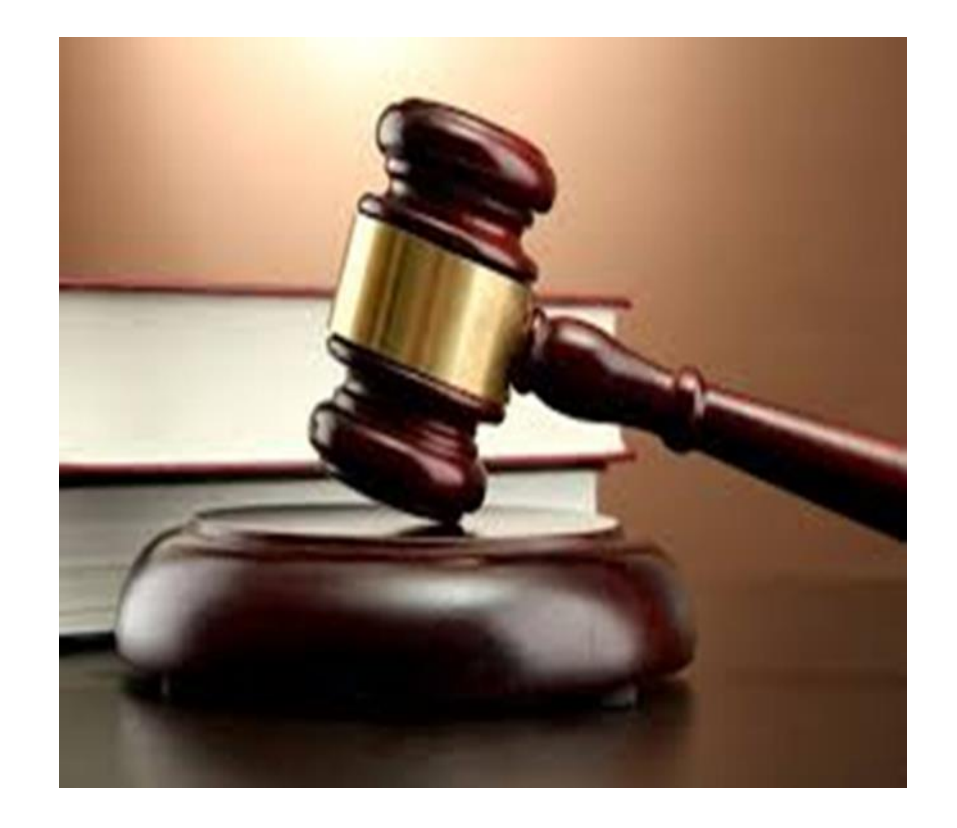

### **Field Operations-** *Austin and District Offices*

- Violations that are not addressed within the specified time frame are referred to Legal Enforcement division.
- Operator request to contest violation via hearing are entered into CASES.

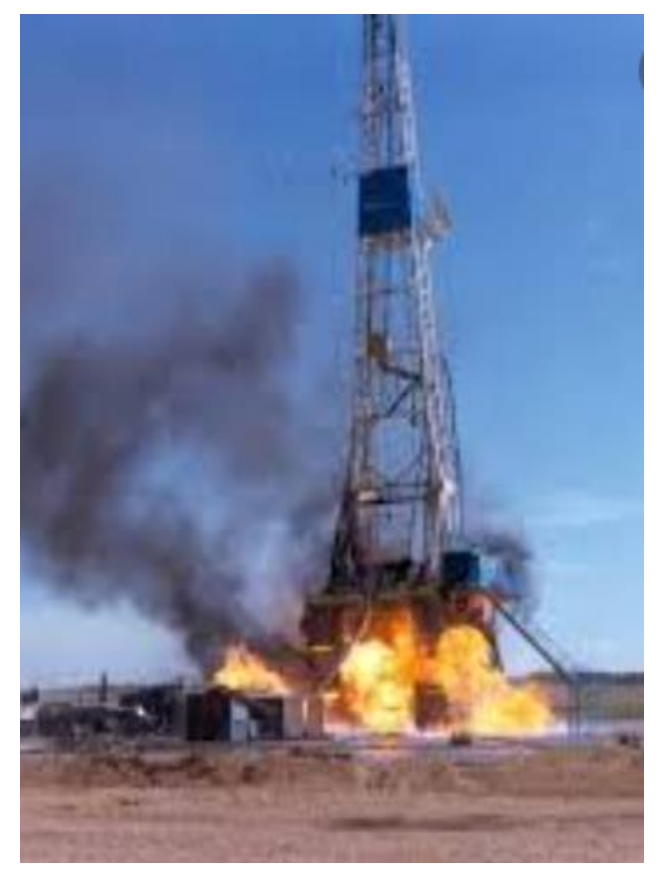

## Most Common Hearing Requests -TP (1 of 2)

**Technical Permitting-** *Environmental Permitting, Engineering, Groundwater Advisory Unit and Underground Injection Control (UIC)*

- Water Protection (SWR 8) and Chapter 4 section B of the TAC- *Environmental Permitting*
- Disposal Wells (SWR 9)- *UIC*
- Disposal into Productive Reservoirs (SWR 46)- *UIC*
- Enhanced Oil Recovery Projects (SWR 50)- *UIC*

### Most Common Hearing Requests –TP (2 of 2)

**Technical Permitting-** *Environmental Permitting, Engineering, Groundwater Advisory Unit and Underground Injection Control (UIC)*

• Flaring Exceptions (SWR 32)- *Engineering*

• New Field Discovery (SWR 41)- *Engineering* 

• Good Faith Claim and Complaints- *All units*

### Most Common Hearing Requests –AC (1 of 2)

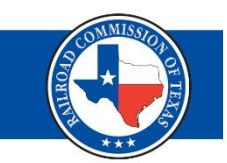

**Administrative Compliance-** *P-5, Drilling Permits, Well Compliance, and Production Reporting*

- Organization Reports (SWR 1)- *P-5*
- Inactive Wells (SWR 15)- *P-5*
- Protested Well Spacing Exceptions (SWR 37)- *Drilling Permits*
- Good Faith Claim and Complaints- *All units*

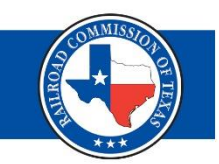

**Administrative Compliance-** *P-5, Drilling Permits, Well Compliance, and Production Reporting*

- Gas-Oil Ratio (SWR 49)- *Well Compliance*
- Most Efficient Rate (MER) *Well Compliance*
- Amended Field Rules *Well Compliance*
- Field Consolidations *Well Compliance*

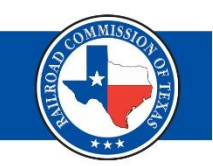

### **Administrative Compliance:**

*Lorenzo Garza Deputy Assistant Director Administrative Compliance P.O. Box 12967 Austin, Texas 78711-2967*

### **Technical Permitting:**

*Paul DuBois Assistant Director Technical Permitting P.O. Box 12967 Austin, Texas 78711-2967*

### **Field Operations:**

Address the request to the district field office that issued the violation. Use the link below to find the contact information for the district offices.

[https://www.rrc.state.tx.us/about-us/organization](https://www.rrc.state.tx.us/about-us/organization-activities/rrc-locations/)activities/rrc-locations/.

# Supporting Documentation

- Service List (if applicable)
- Supporting Data

✓*geologic information* ✓*engineering reports* ✓*Plats or maps*  ✓*Seismic information*

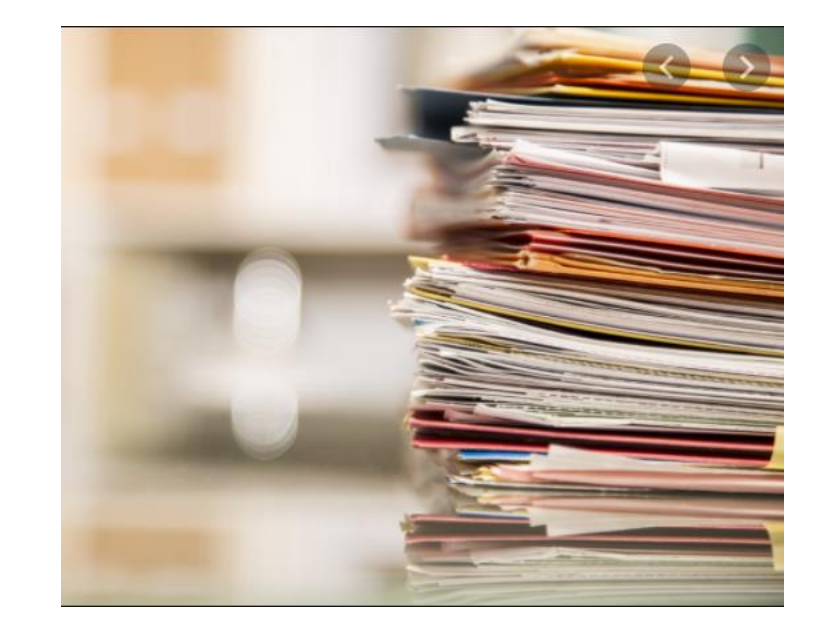

- Correspondence between applicant and Commission
- Language to appear in order if matter is approved

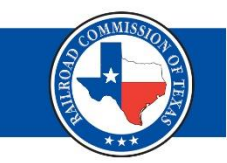

How can you use the RRC CASES system?

- Access approved by RRC
- If case has been created the authenticated user can attach supporting documentation
- Can track progress of the case
- Can review all documents associated to the case
- Pay fees or fines

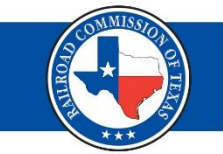

How can you use the RRC CASES system?

- General Public
- Able to view resolution of closed cases
- Able to view associated documents to a closed case
- Can view status of a pending case
- Can view associated documents to a pending case

# Accessing CASES

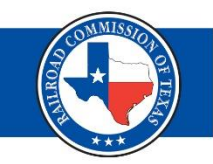

- <https://www.rrc.state.tx.us/hearings/rrc-cases/>
- <https://rrctx.force.com/s/find-a-case>
- 1. Enter CASES docket number

**Railroad Commission of Texas | June 27, 2016 (Change Date In First Master Slide)**

- 2. Operator name docket is associated to
- 3. Type of case
- 4. District
- 5. Key words

**Oil & Gas Dockets** 

 $\bullet$  OG-YR-0000XXXX

## Closing Reminder

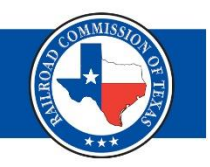

### ❖**Important Reminder**:

*Ex parte communications are prohibited in contested cases as provided in the APA and other applicable rules including the Texas Disciplinary Rules of Professional Conduct.*

*Each party shall provide all other parties with a copy of all documents submitted to an examiner.*

*The attachment of a certificate of service stating that a document was served on a party creates a rebuttable presumption that the named party was provided a copy.*

*Failure to provide a copy to all other parties may result in rejection and return of the document without consideration*

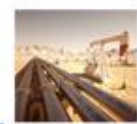

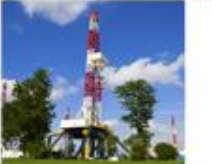

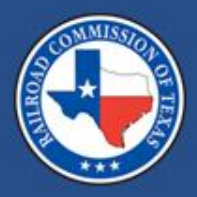

### **CASES Webinar for Surface Mining and Reclamation Division**

### Cade Harris November 2020

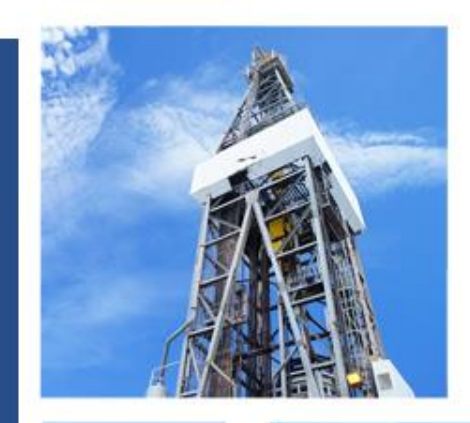

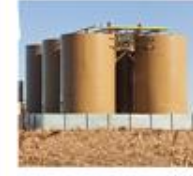

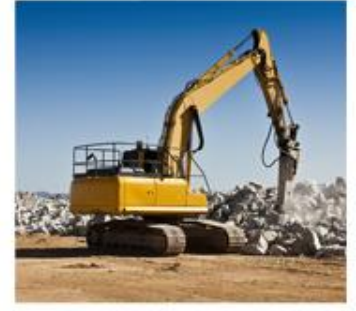

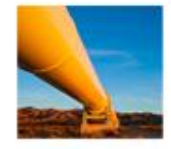

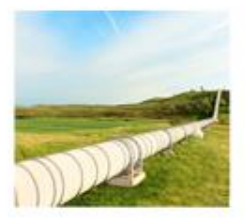

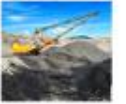

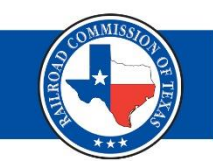

## • Authenticated Users

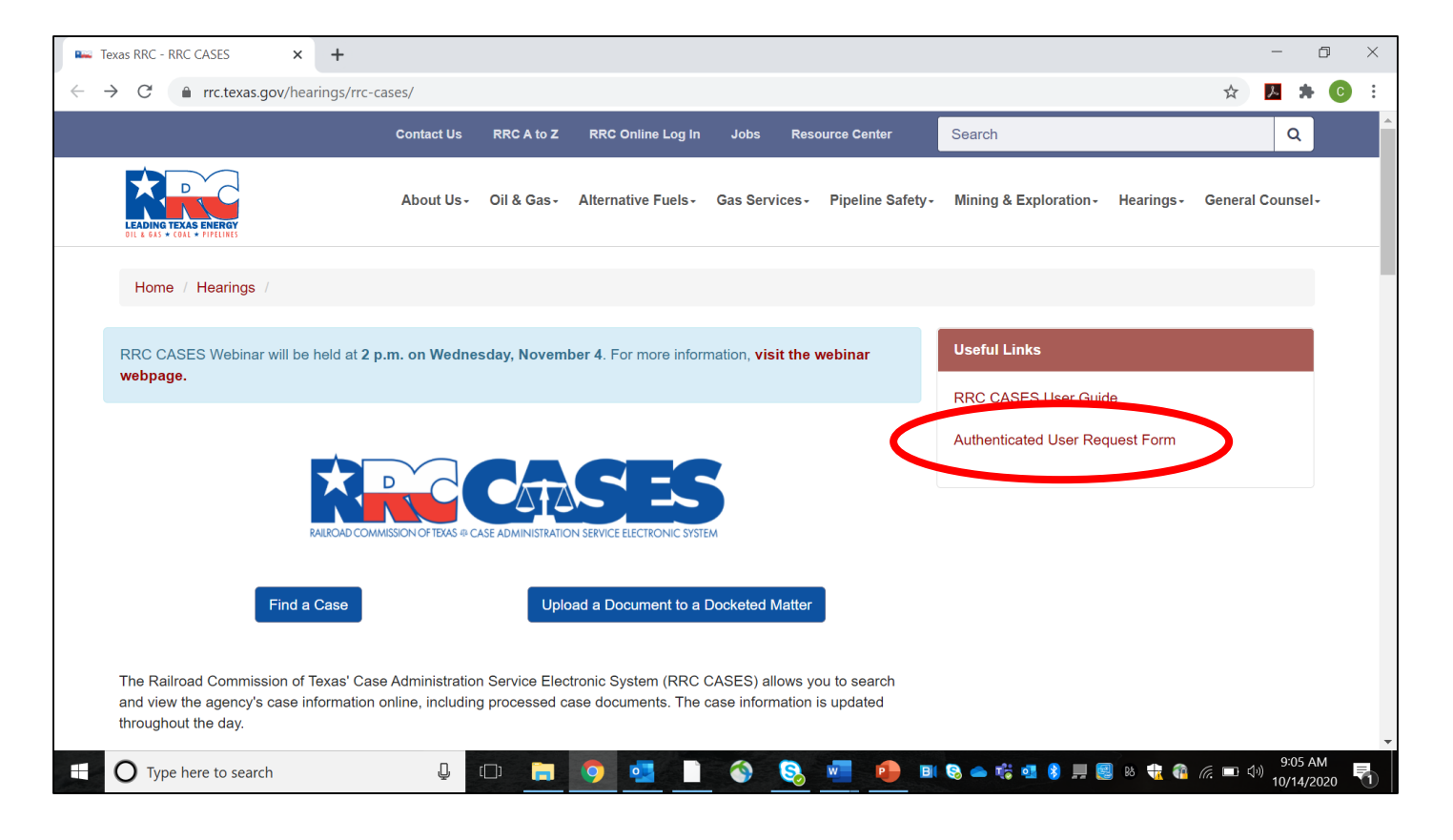

## MINERS (1 of 4)

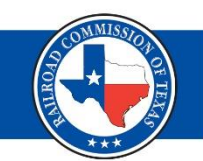

### • Notice of Violation

**Railroad Commission of Texas | June 27, 2016 (Change Date In First Master Slide)**

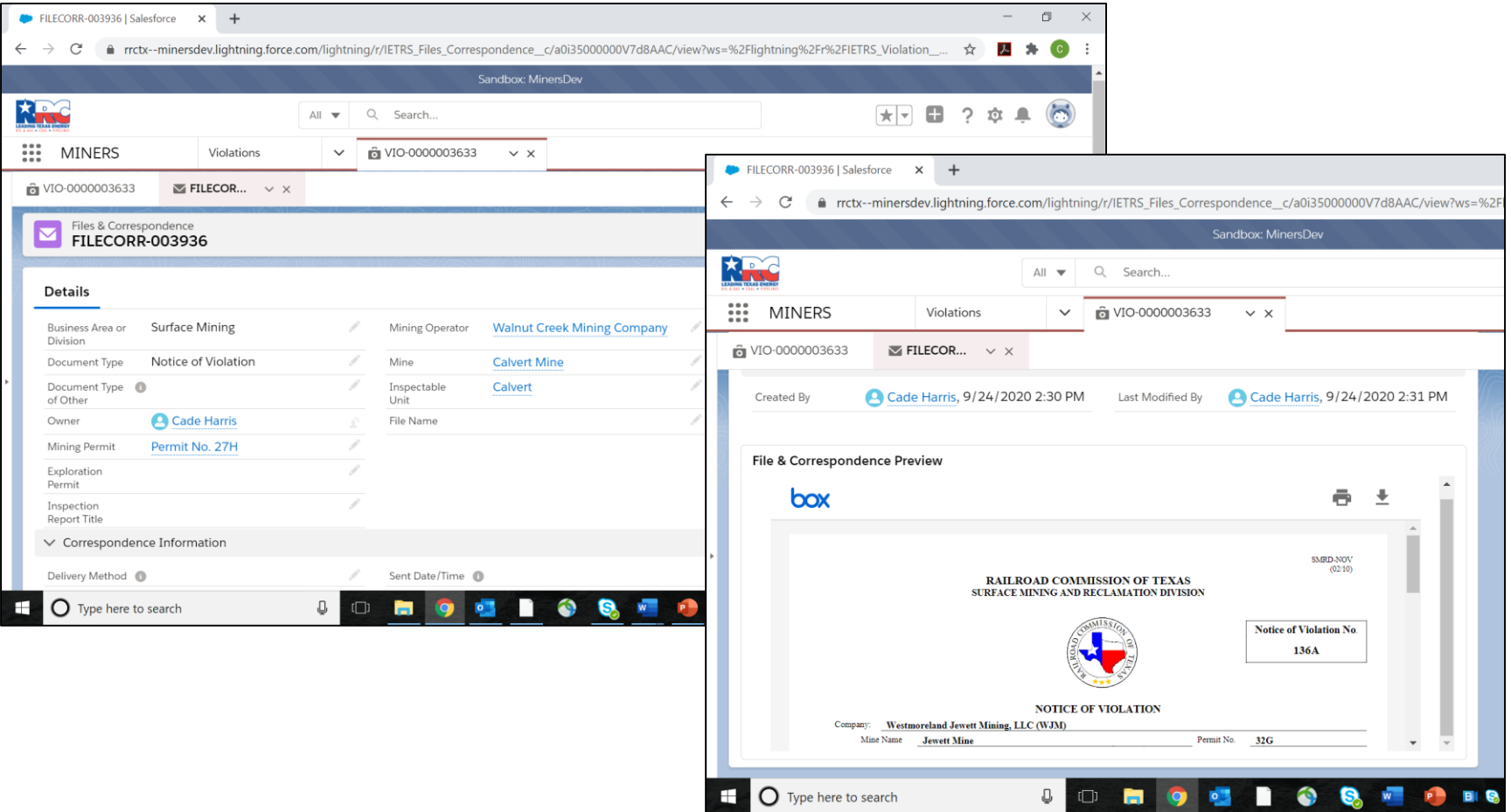

# MINERS (2 of 4)

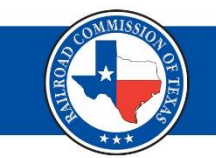

### • Notice of Violation

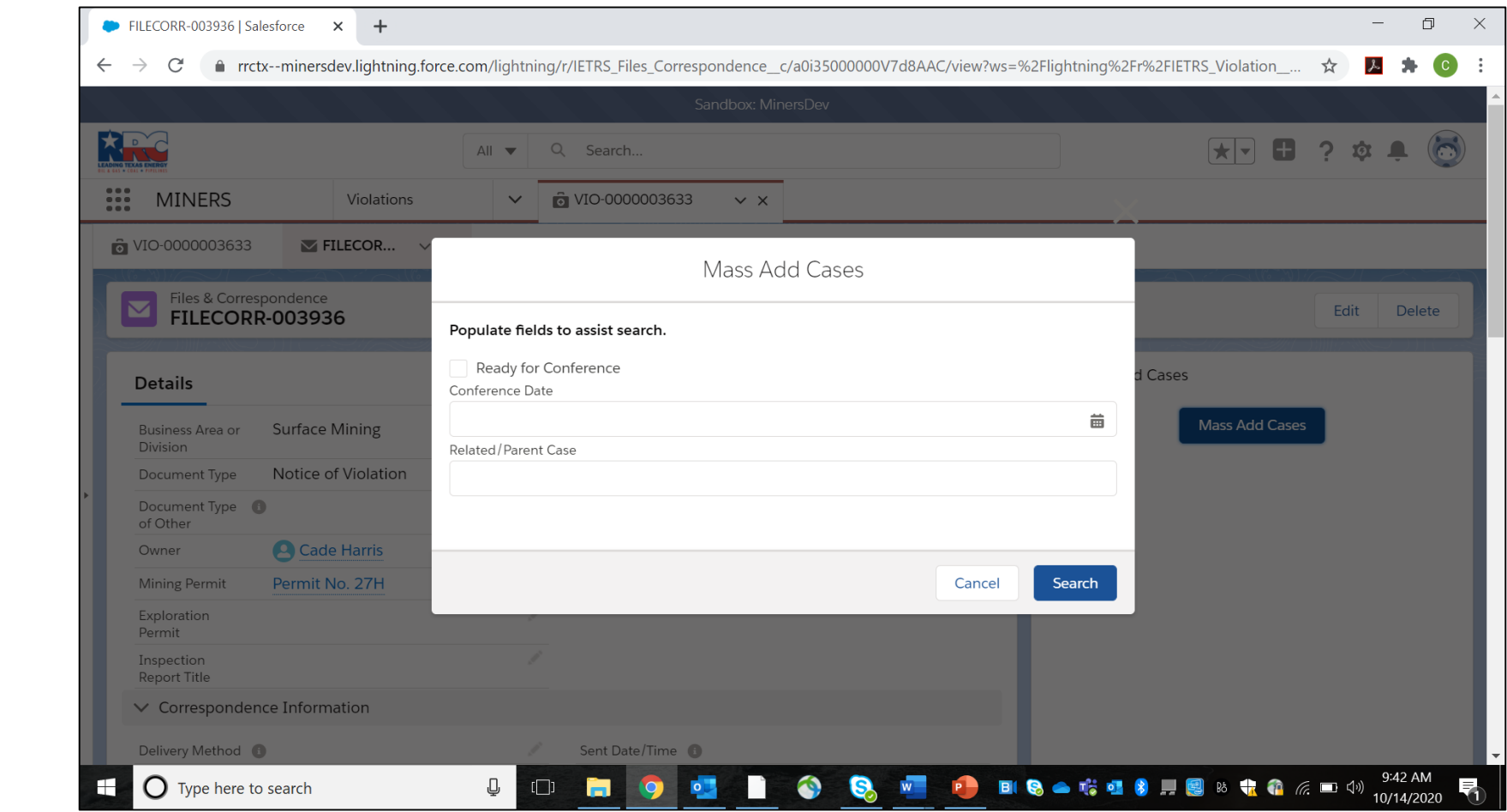

## MINERS (3 of 4)

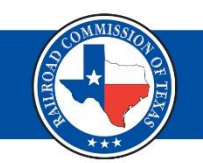

### • Bond Release

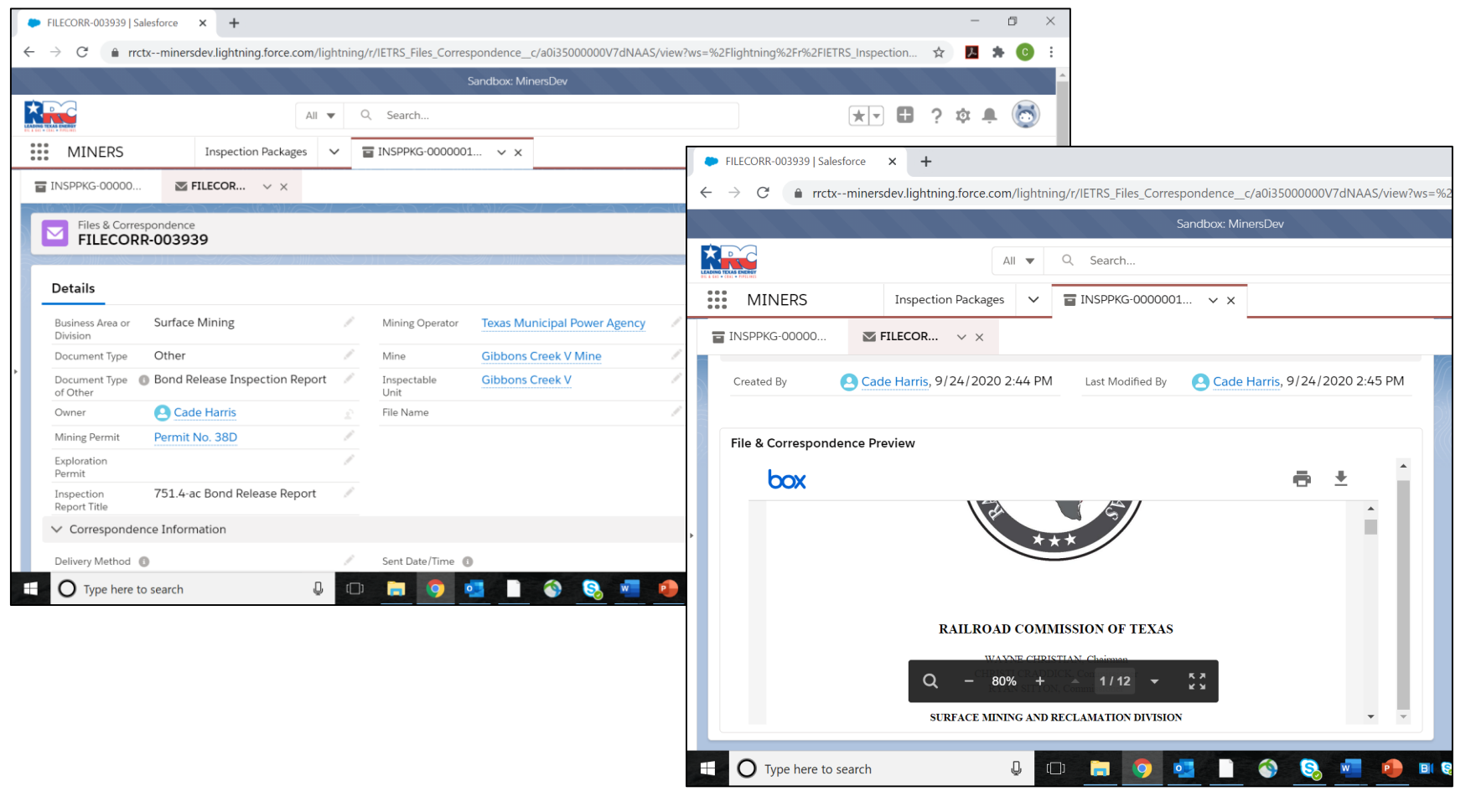

## MINERS (4 of 4)

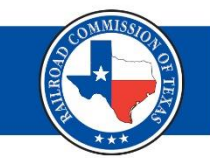

• Bond Release

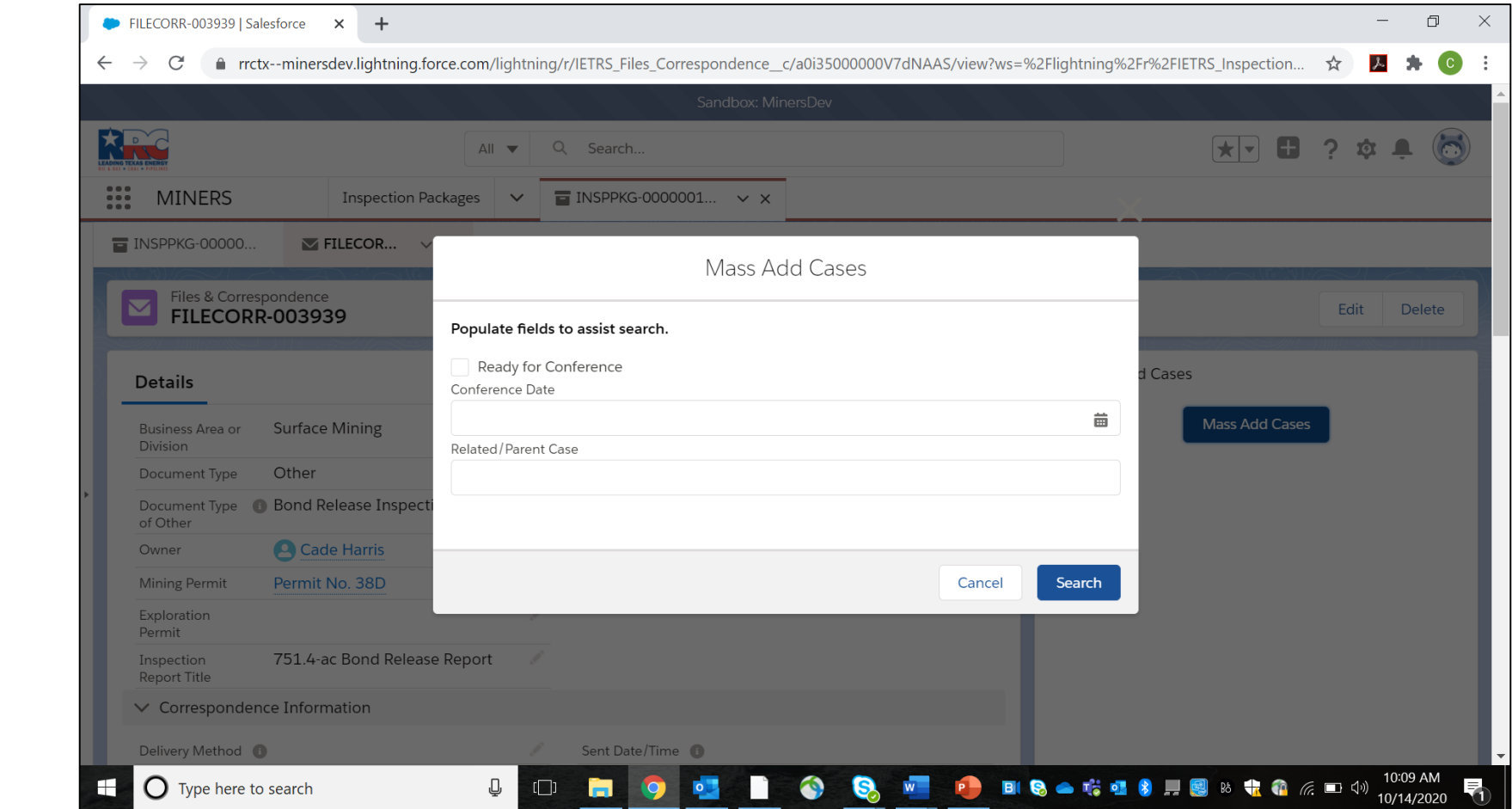

## Looking Forward

- Permitting Section MINERS
	- **Equivalent**
	- Similar storage and transmittal to MINERS
	- Technical Analyses, Correspondence, **Significant** Revisions, etc.

### Contact Information

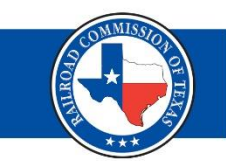

## Email: [mining@rrc.texas.gov](mailto:mining@rrc.texas.gov)

### Phone: 512-463-6900

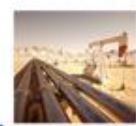

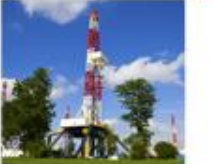

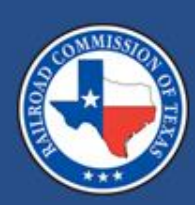

### **Oversight and Safety Division**

**Gas Services Cases**

### Claudia Godoy November 2020

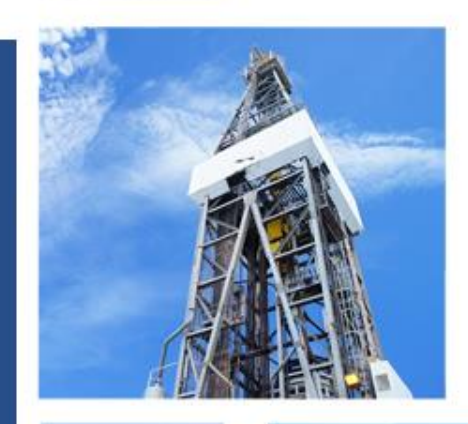

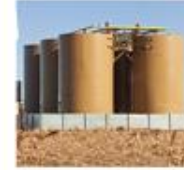

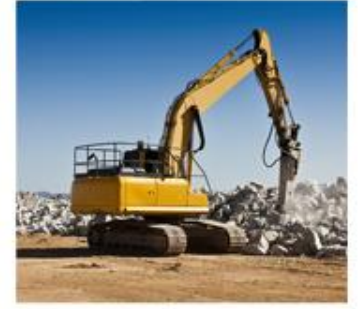

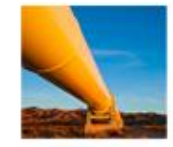

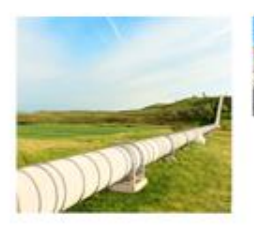

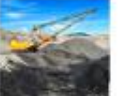

## Gas Services Cases & Dockets (1 of 2)

### **Comparison**

- What is a case?
	- Stays in Gas Services
	- Case number example: 00001234
- What is a docket?
	- Initiated in Gas Services and administered by the Hearings Division
	- Docket number example: OS-YR-00001234

# Gas Services Cases & Dockets (2 of 2)

### **Case Types**

- Abandonments
- Section 311 Review of the Reasonableness of a Transportation Rate
- SOJ Surrender of Jurisdiction
- GRIP Interim Rate Adjustments

# **Docket Types**

- Formal Complaints
- Statement of Intent to Change Rates
- Appeals from City Action

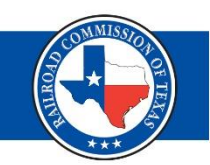

# **Filing Steps:**

- 1. Must be an authenticated user.
- 2. Obtain a case number by contacting Gas Services.
- 3. File documents for review by Gas Services.

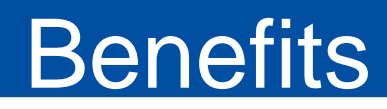

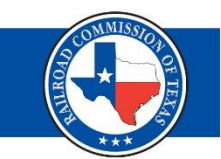

- The RRC CASES System has many benefits. These benefits include:
	- easier access;
	- improved quality controls; and
	- improved efficiency.

## Navigating through the Online Portal

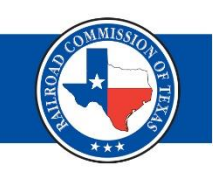

### **Uploading Documents**

- Upload one document at a time
- Do not submit confidential documents
- Successful upload verification email will be sent
- Gas Services staff will contact filer when staff uploads a document

### **Availability of Documents**

- Case documents are available for public review after a case is closed
- Docket documents are available for public review as the documents are filed, reviewed, and approved by the Hearings Division
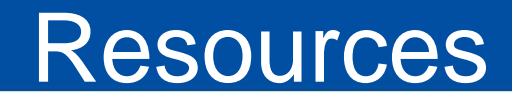

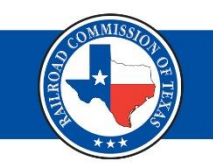

- [RRC CASES https://rrc.texas.gov/hearings/rrc](https://rrc.texas.gov/hearings/rrc-cases/)cases/
	- User Guide [https://rrctx.force.com/resource/1516708830000/](https://rrctx.force.com/resource/1516708830000/CASES_Online_Portal_Training) CASES\_Online\_Portal\_Training
- Gas Services Dockets [https://rrc.texas.gov/hearings/dockets/gas-utility](https://rrc.texas.gov/hearings/dockets/gas-utility-dockets/)dockets/
- Gas Services Neubus https://rrcsearch3.neubus.com/esd3 [rrc/index.php?\\_module\\_=esd&\\_action\\_=keysear](https://rrcsearch3.neubus.com/esd3-rrc/index.php?_module_=esd&_action_=keysearch&profile=14) ch&profile=14

# Contact Information

- Gas Services
	- Main line: 512-463-7167
	- –Email: [MOS@rrc.texas.gov](mailto:MOS@rrc.texas.gov)
- Andrea Maxwell
	- –Email: [Andrea.Maxwell@rrc.texas.gov](mailto:Andrea.Maxwell@rrc.texas.gov)
- Claudia Godoy
	- –Email: [Claudia.Godoy@rrc.texas.gov](mailto:Claudia.Godoy@rrc.texas.gov)

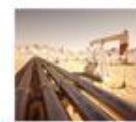

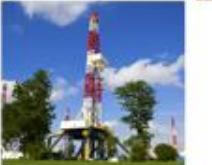

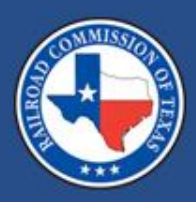

#### **RRC CASES: Online Payment Portal**

#### Megan Neal November 2020

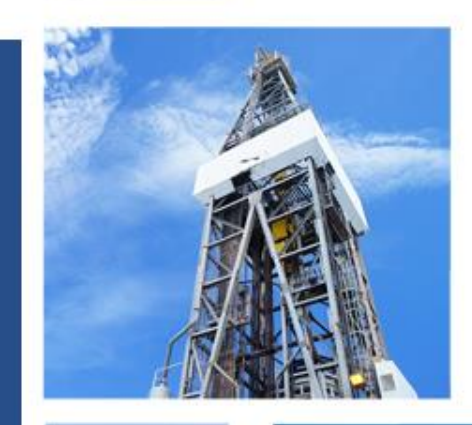

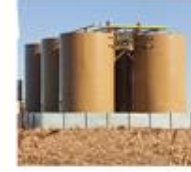

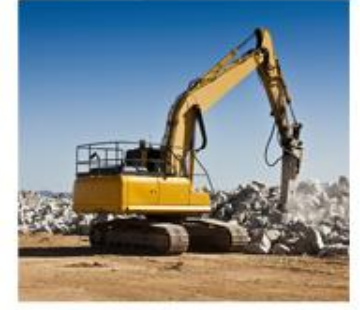

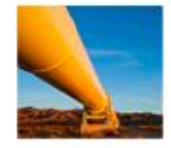

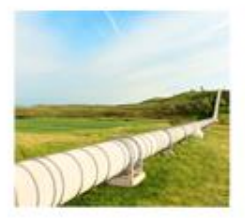

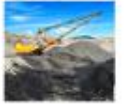

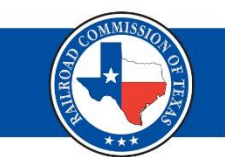

# Administrative penalties for Legal Enforcement dockets can be paid through CASES.

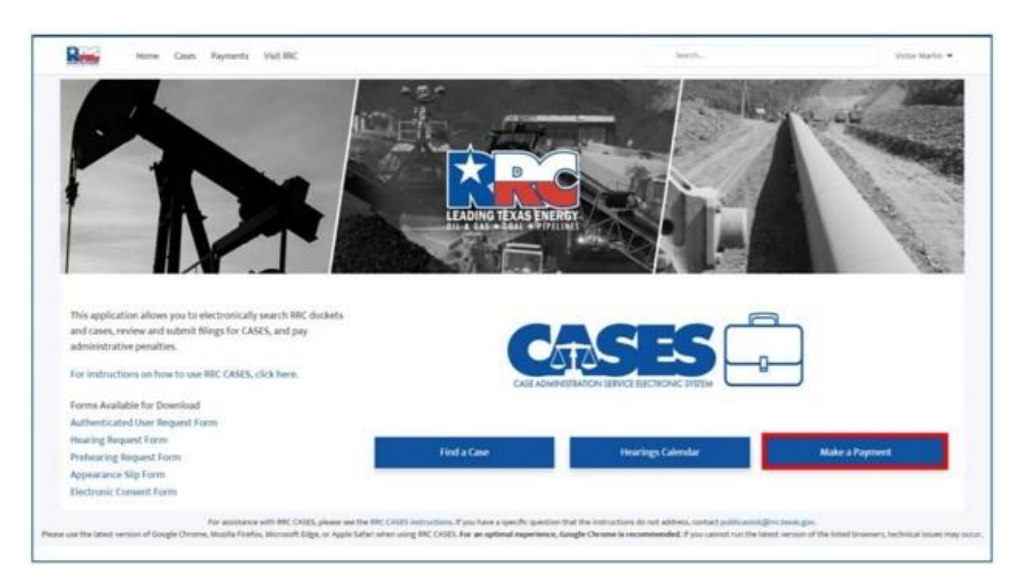

Contact RRC Finance at [rrcrevenue@rrc.texas.gov](mailto:rrcrevenue@rrc.texas.gov) for more information.

#### Online Payment Portal (2 of 3)

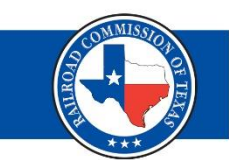

#### Search for your Case and enter a payment amount.

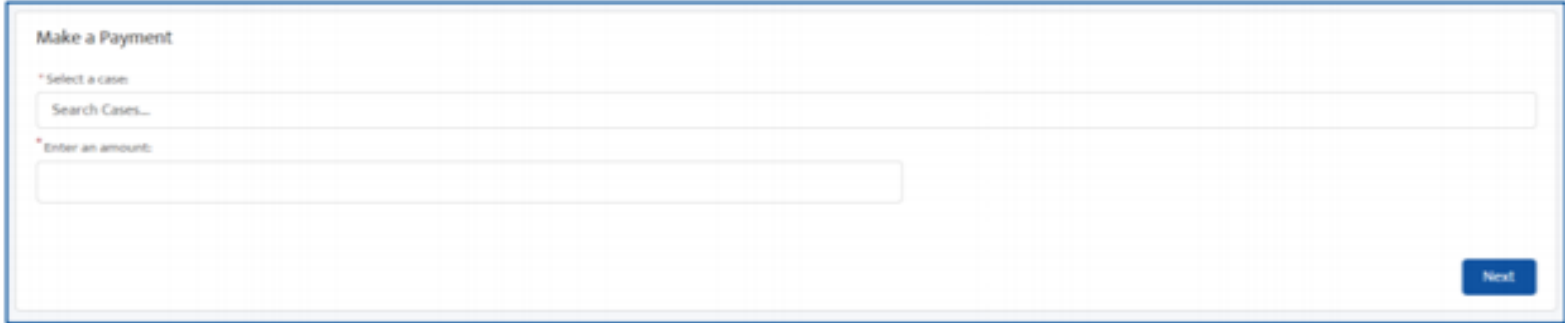

#### Confirm the Case number.

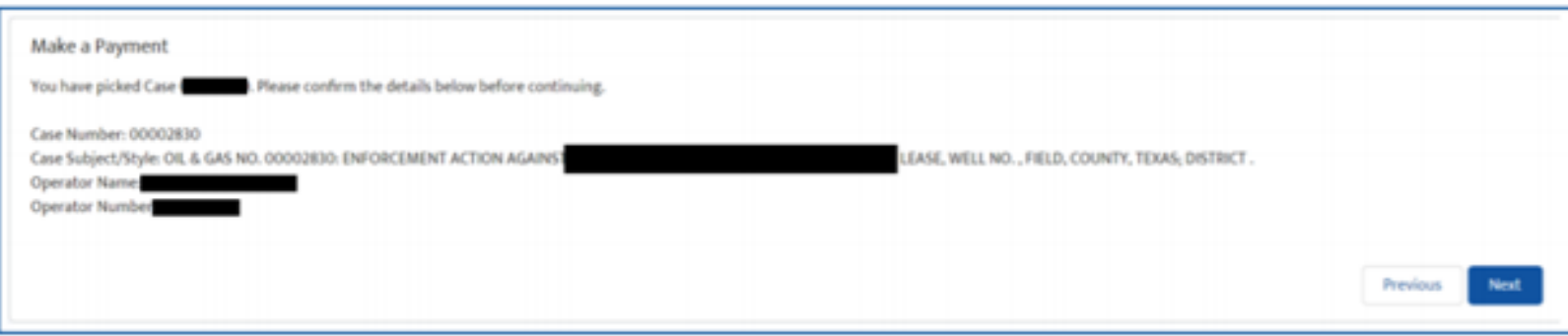

#### Online Payment Portal (3 of 3)

### Select payment type.

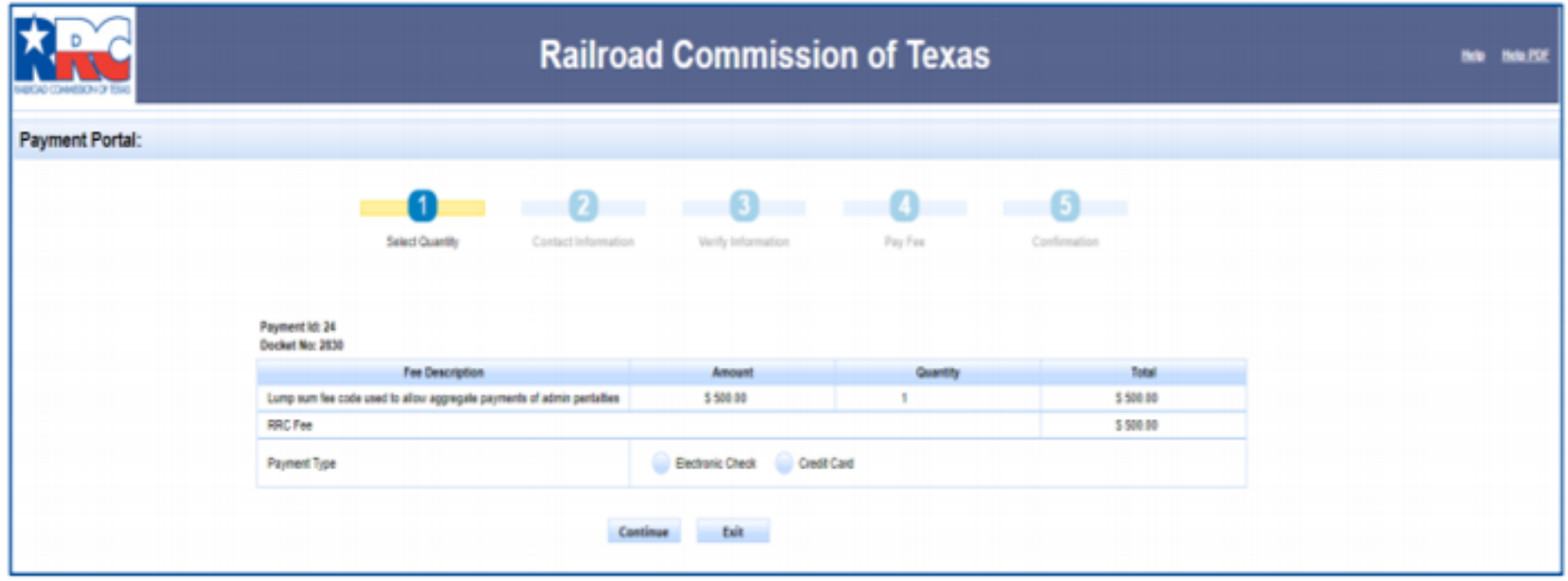

# **Paying by Electronic Check (1 of 7)**

#### Enter your contact information.

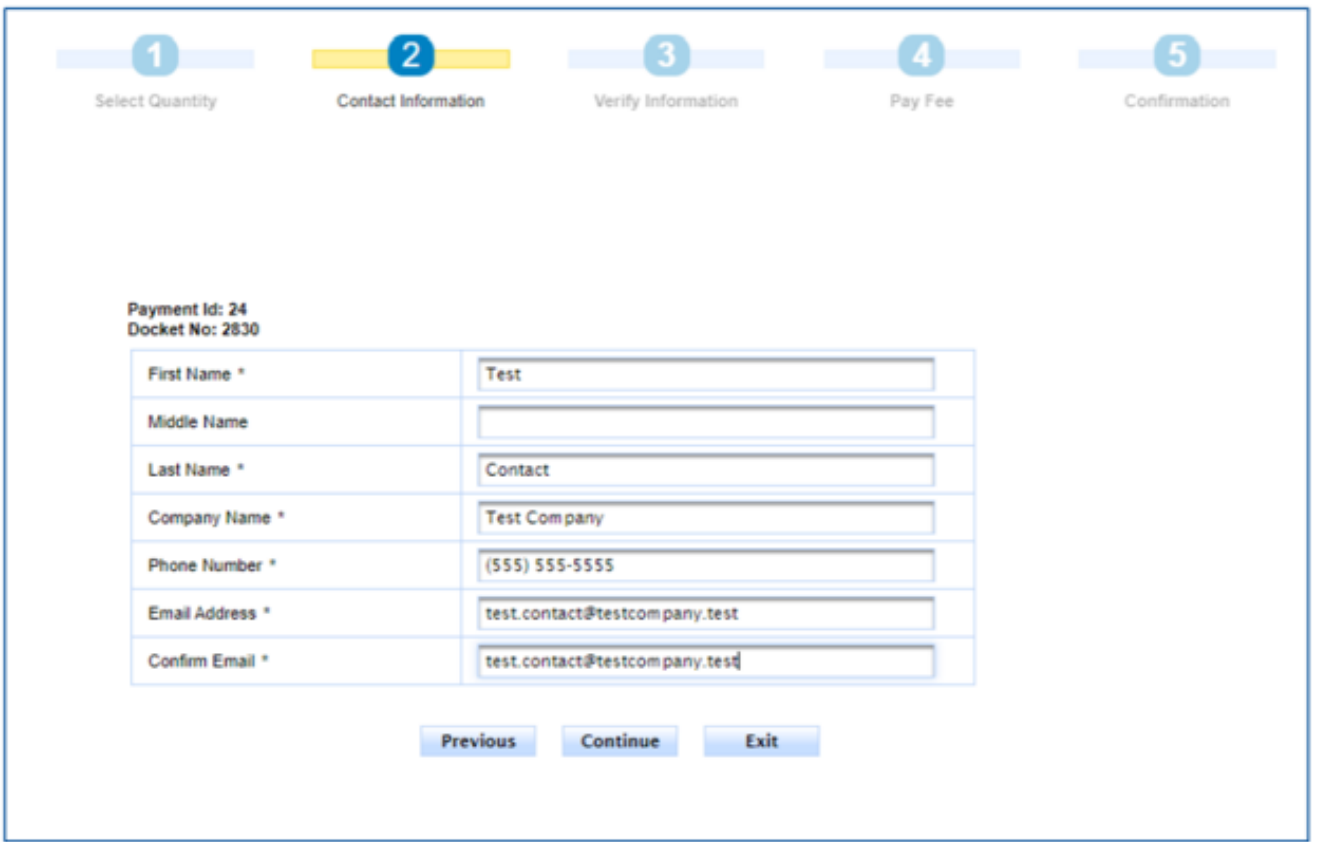

# **Paying by Electronic Check (2 of 7) (E**

# Verify your information.

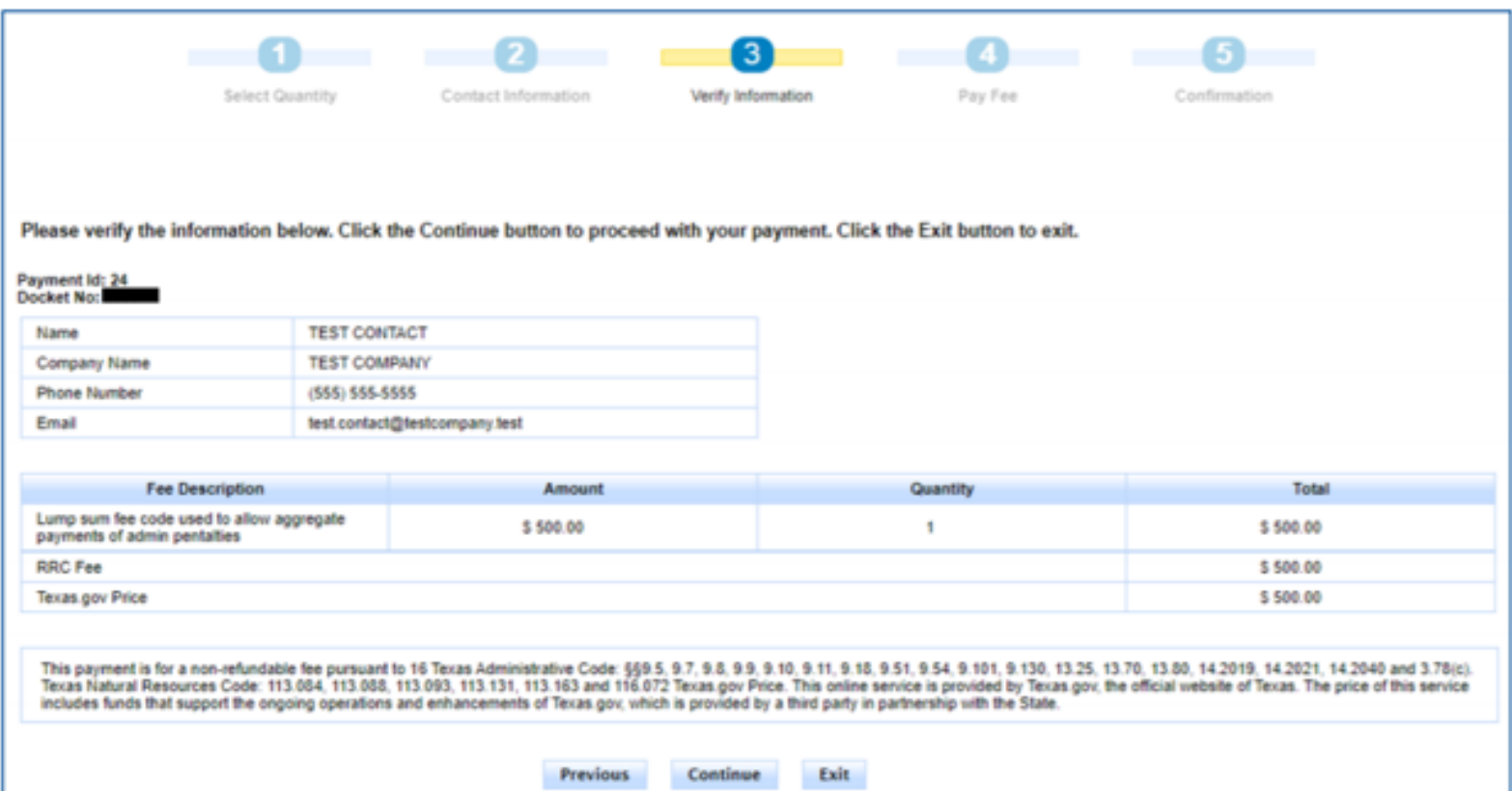

## **Paying by Electronic Check (3 of 7)**

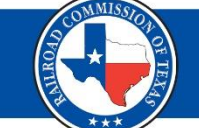

# Verify your payment type.

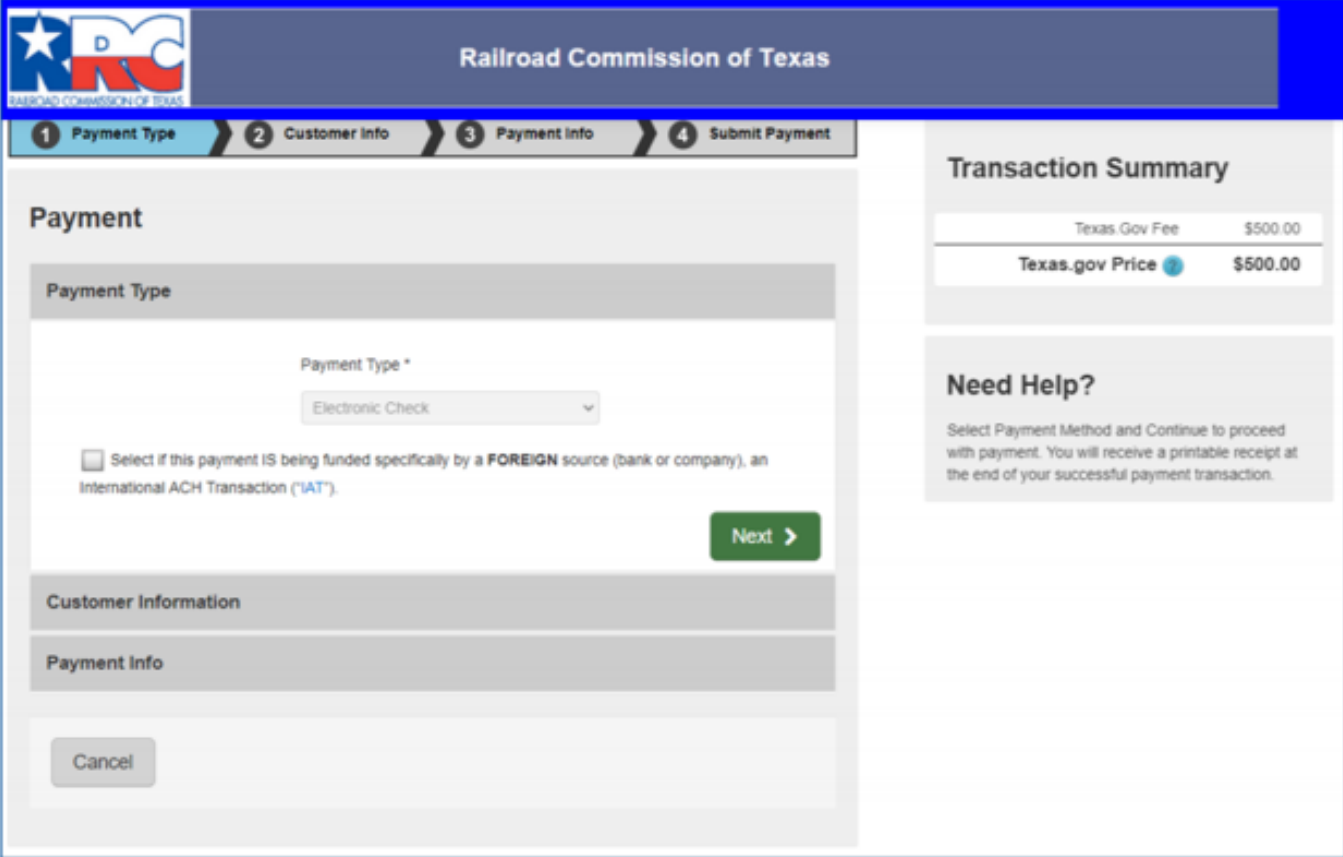

# **Paying by Electronic Check (4 of 7)**

#### Input your contact information.

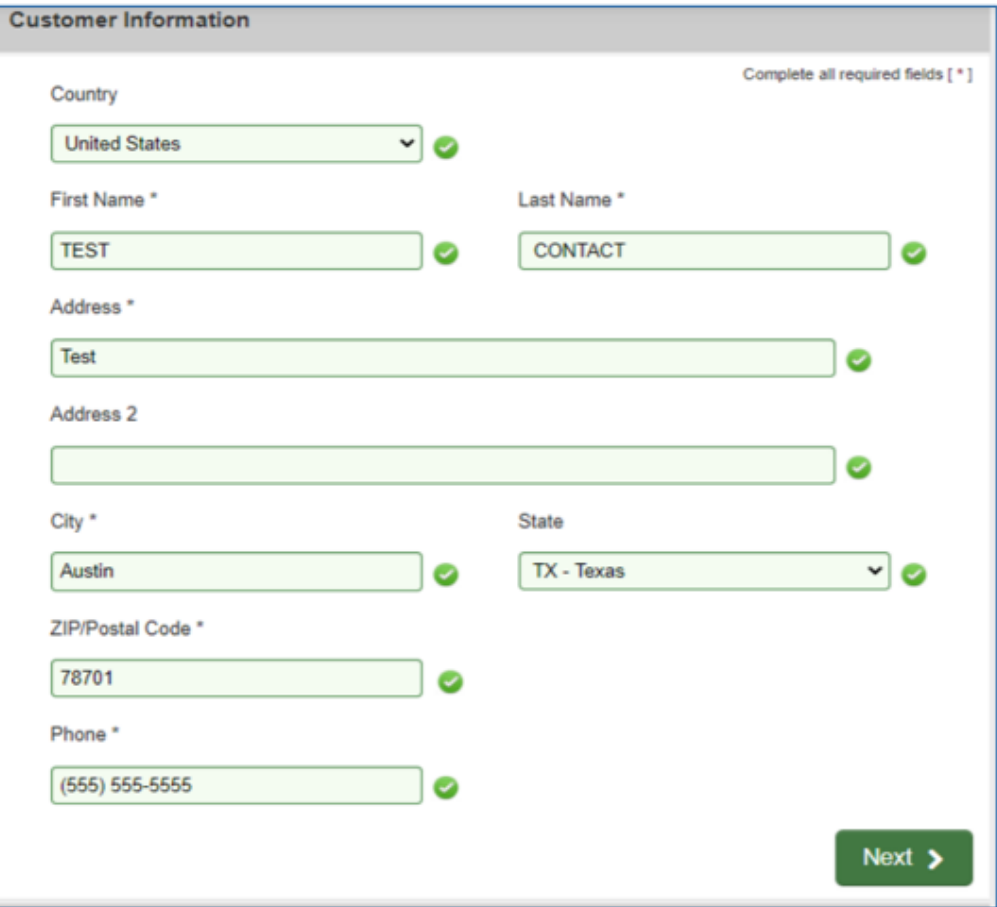

# **Paying by Electronic Check (5 of 7)**

#### Input your payment information.

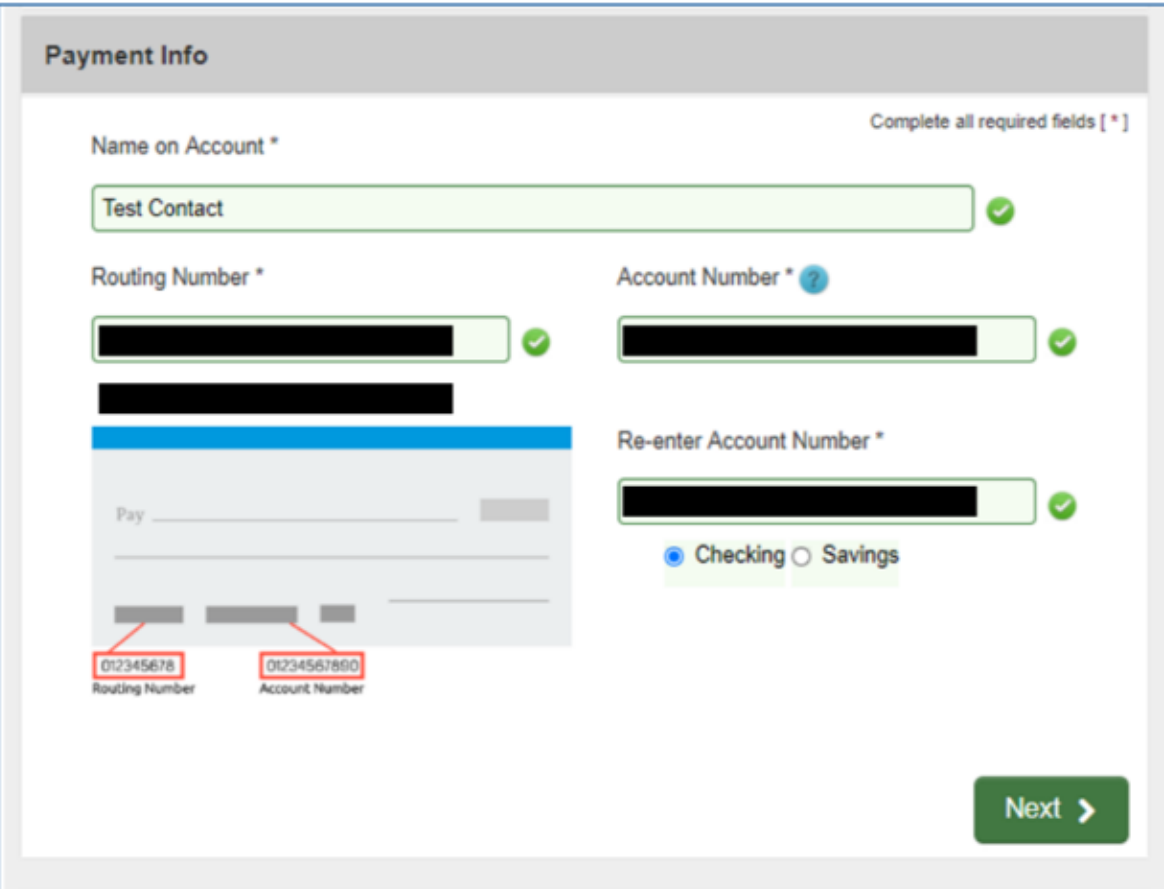

# **Paying by Electronic Check (6 of 7)**

## Verify your authorization and complete the reCAPTCHA verification.

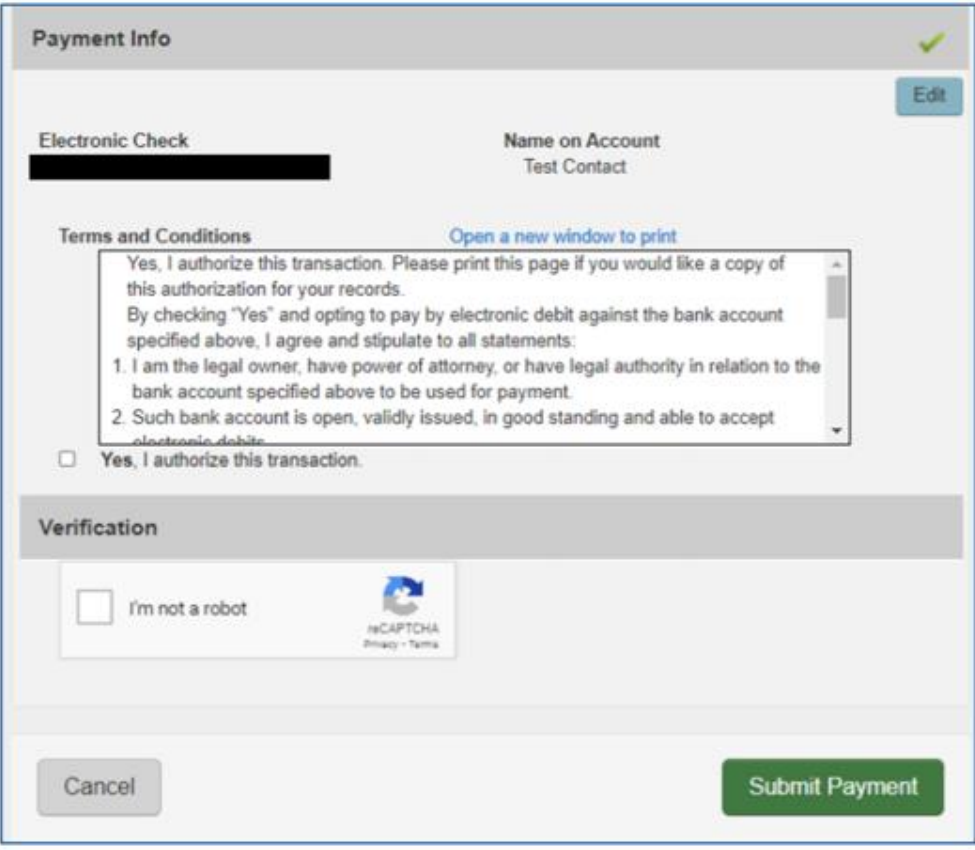

### **Paying by Electronic Check (7 of 7)**

You will be redirected to a Payment Confirmation page and an automated email confirmation will be set to the email address provided.

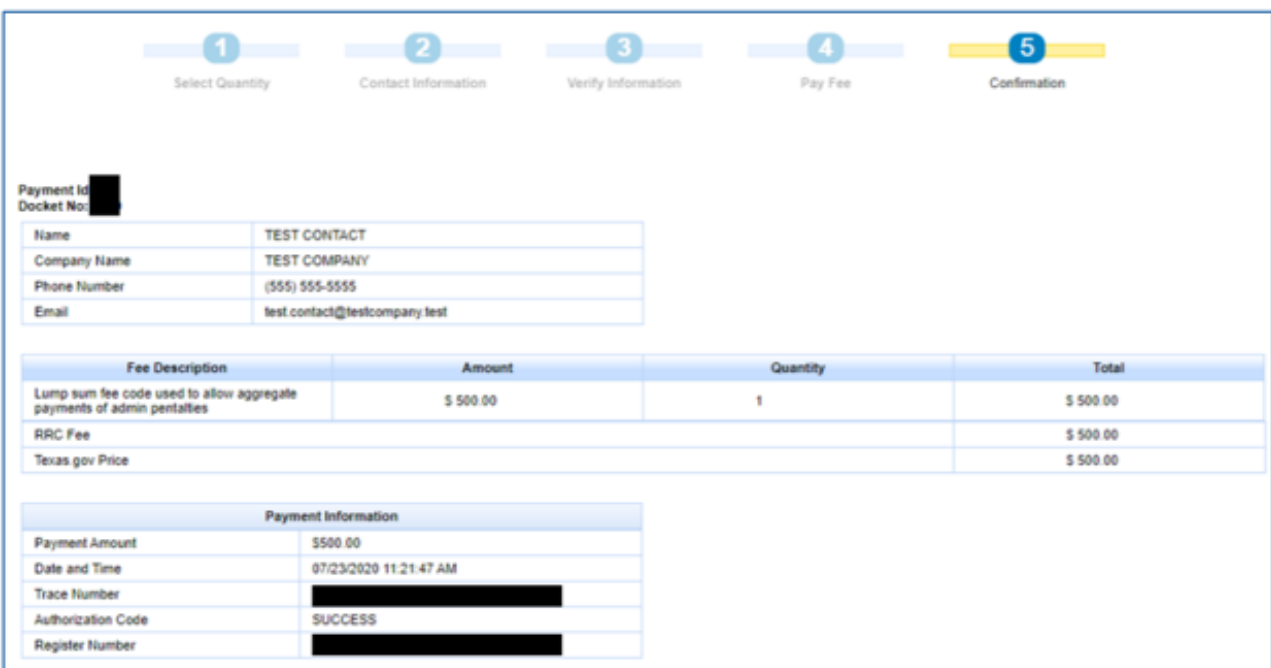

#### **Paying by Credit Card (1 of 6)**

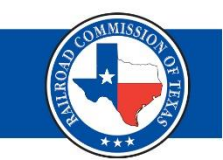

#### Enter your contact information.

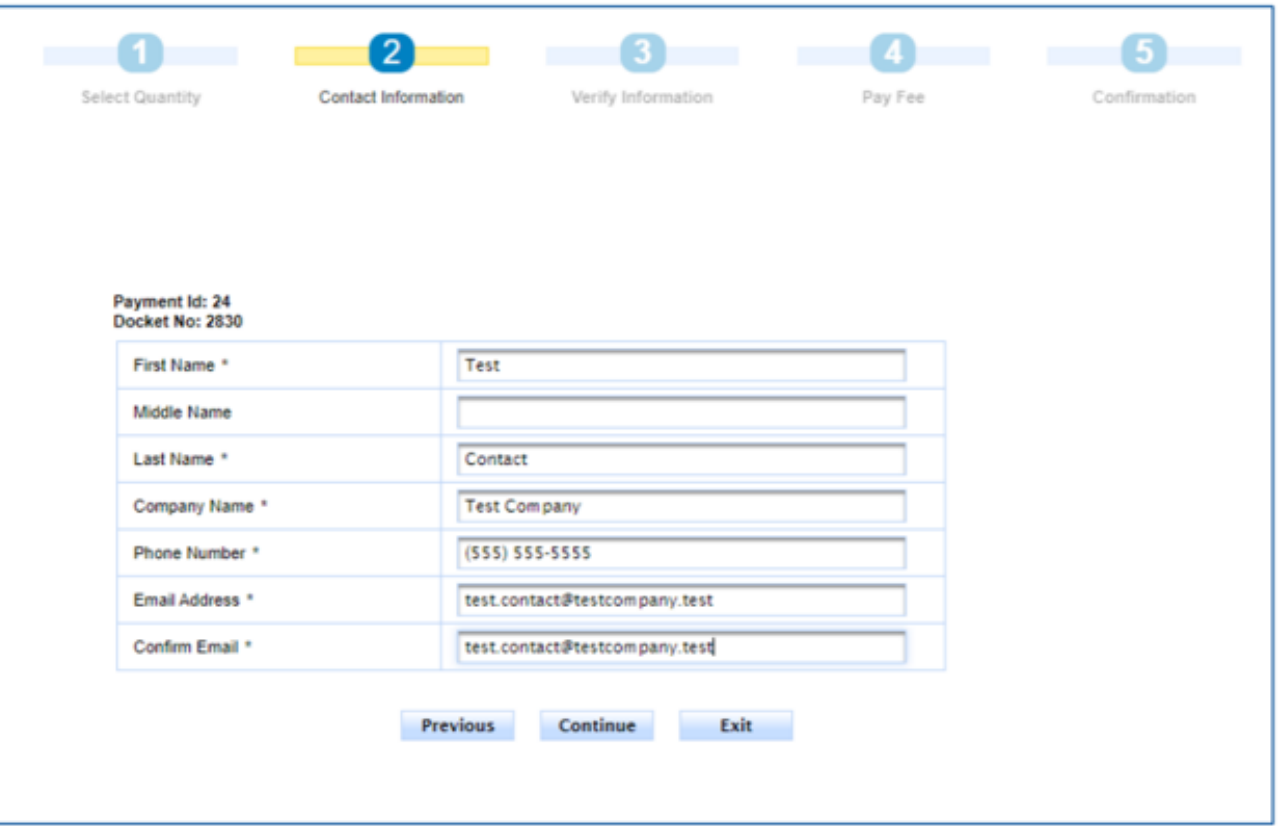

### **Paying by Credit Card (2 of 6)**

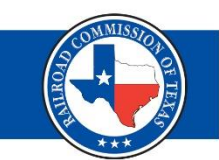

# Verify your information.

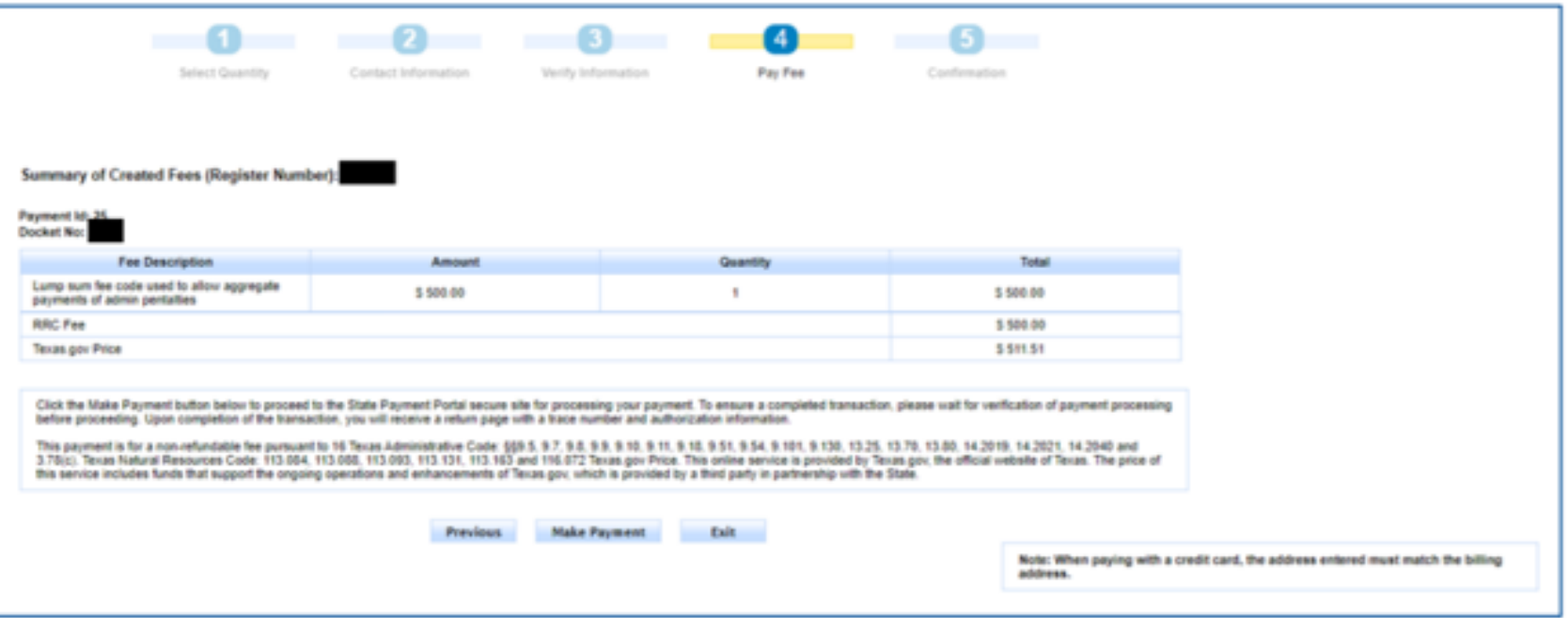

#### **Paying by Credit Card (3 of 6)**

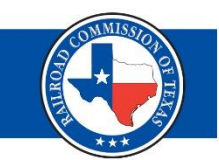

# Input your Billing Address.

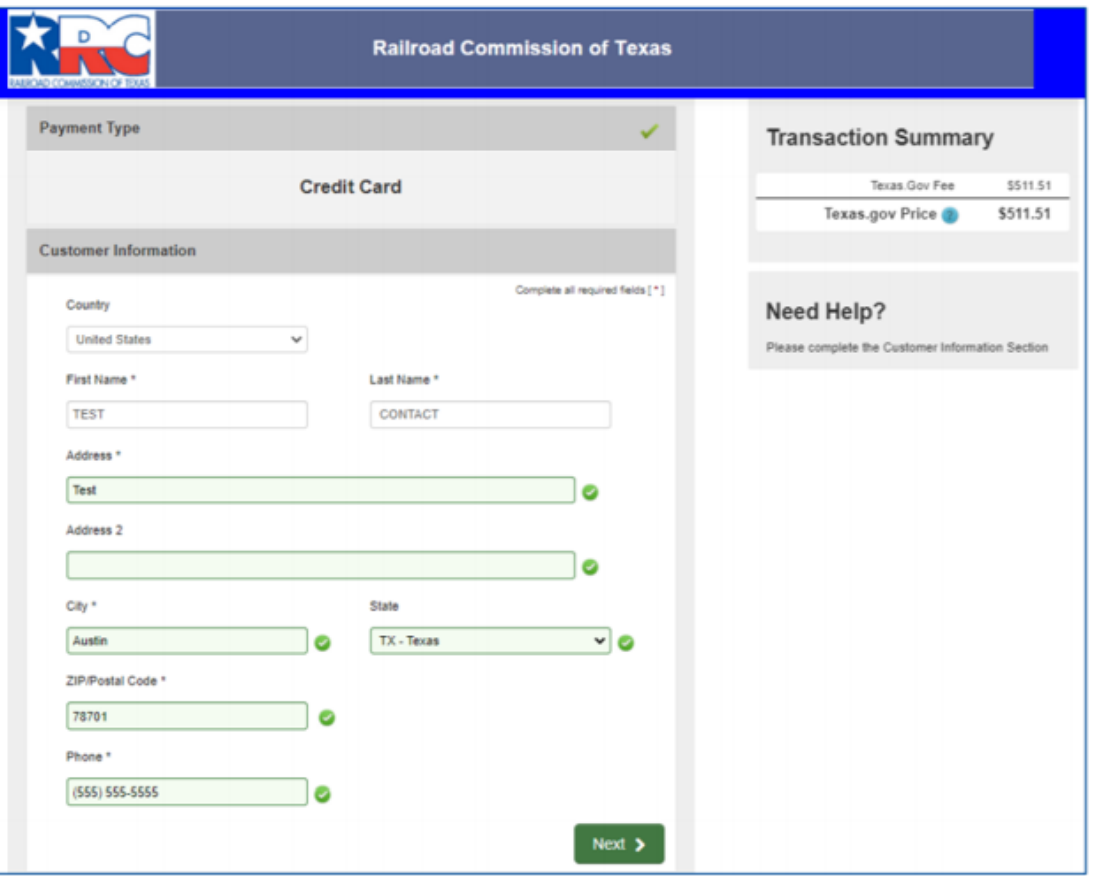

#### **Paying by Credit Card (4 of 6)**

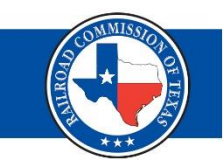

### Input your payment information.

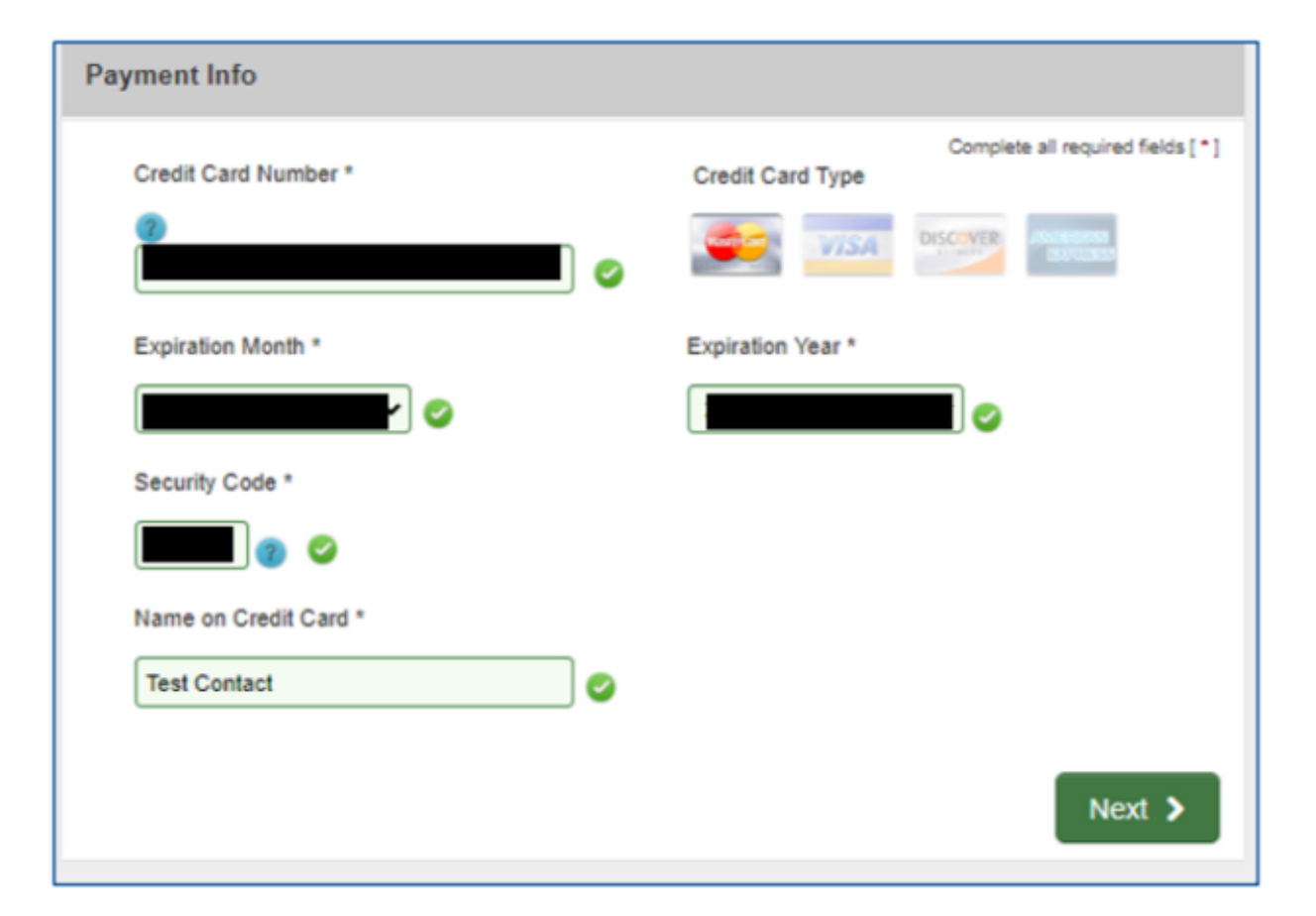

### **Paying by Credit Card (5 of 6)**

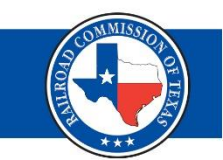

# Verify your payment information and complete reCAPTCHA verification.

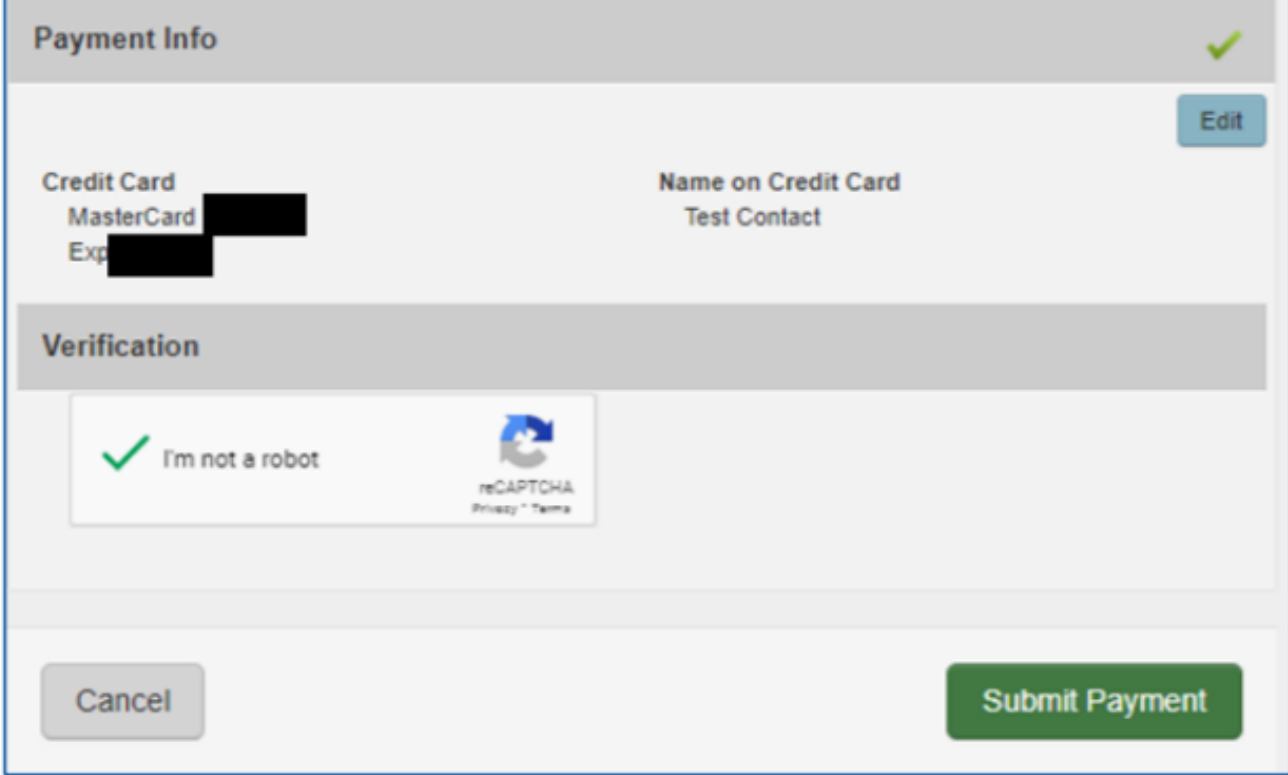

#### **Paying by Credit Card (6 of 6)**

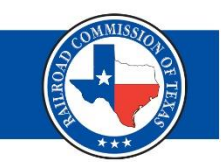

You will be redirected to a Payment Confirmation page and an automated email confirmation will be set to the email address provided.

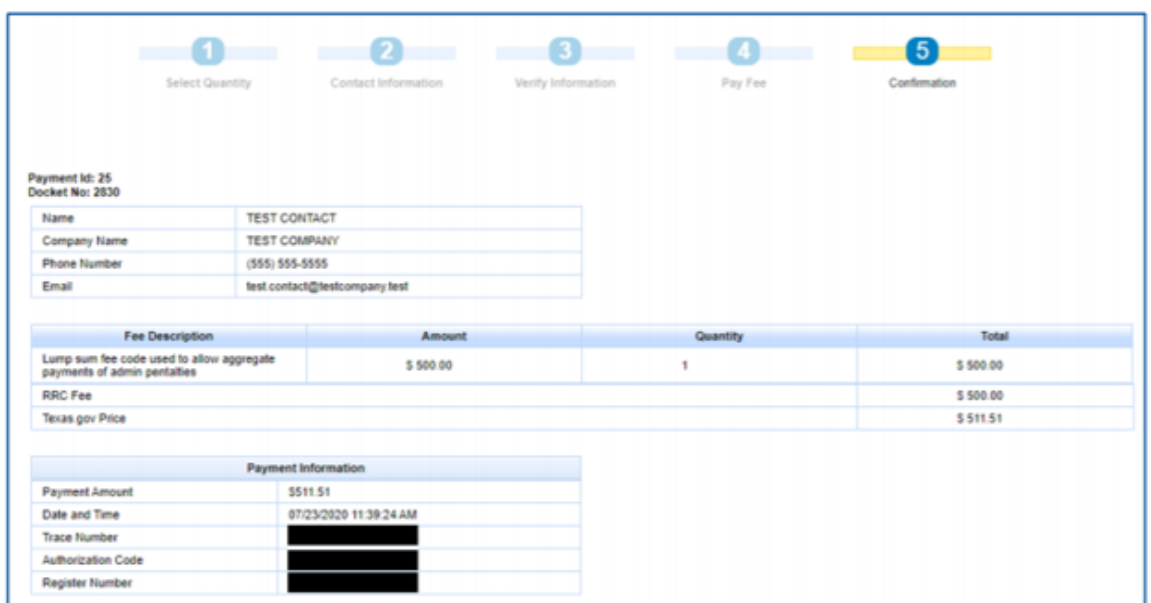

#### **Questions?**

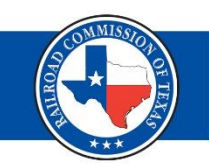

# Office of General Counsel Legal Enforcement Section

# [Legal\\_Enforcement@rrc.Texas.gov](mailto:Legal_Enforcement@rrc.Texas.gov)

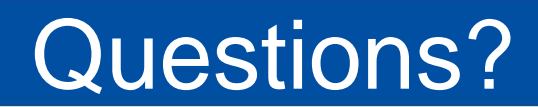

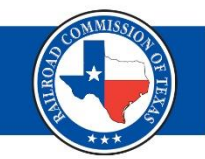

# **Christi Craddick, Chairman Ryan Sitton, Commissioner Wayne Christian, Commissioner**

1701 N. Congress Ave. P.O. Box 12967 Austin, TX 78711-2967 [Publicassist@rrc.texas.gov](mailto:Publicassist@rrc.texas.gov)

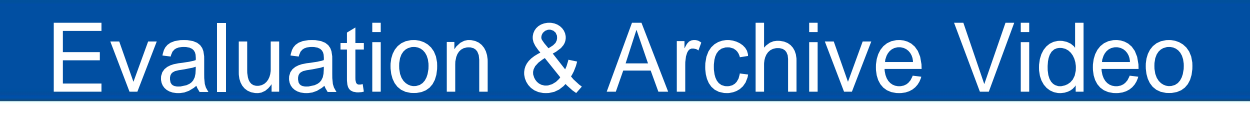

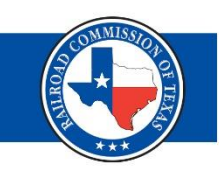

# **Evaluation**

• Please complete the evaluation available on the RRC website at [https://rrc.texas.gov/hearings/rrc-cases](https://gcc02.safelinks.protection.outlook.com/?url=https%3A%2F%2Frrc.texas.gov%2Fhearings%2Frrc-cases-webinar%2F&data=02%7C01%7CMichelle.Banks%40rrc.texas.gov%7C4e3fd03eb09245a7ac8a08d86ed33f51%7Ca3b01f75ff4a40019d689ba9ec5ea0bc%7C0%7C0%7C637381200876236509&sdata=DPhjdUUtp9c5vumS2YqAvgrfqpMHKLvsMbZWRfkil%2Bo%3D&reserved=0)webinar/

# **Archive Video**

• A link to the archive video of the webcast will be available on the same webpage.